[Translated from Italian to English - www.onlinedoctranslator.com](https://www.onlinedoctranslator.com/en/?utm_source=onlinedoctranslator&utm_medium=pdf&utm_campaign=attribution)

## $\circledR$ HIVEH

## **SHOCK MED**

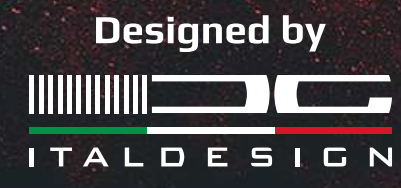

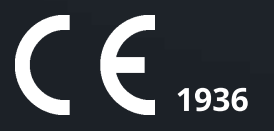

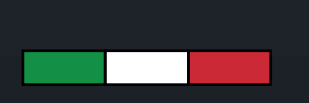

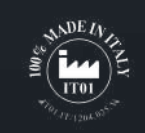

### **INDEX**

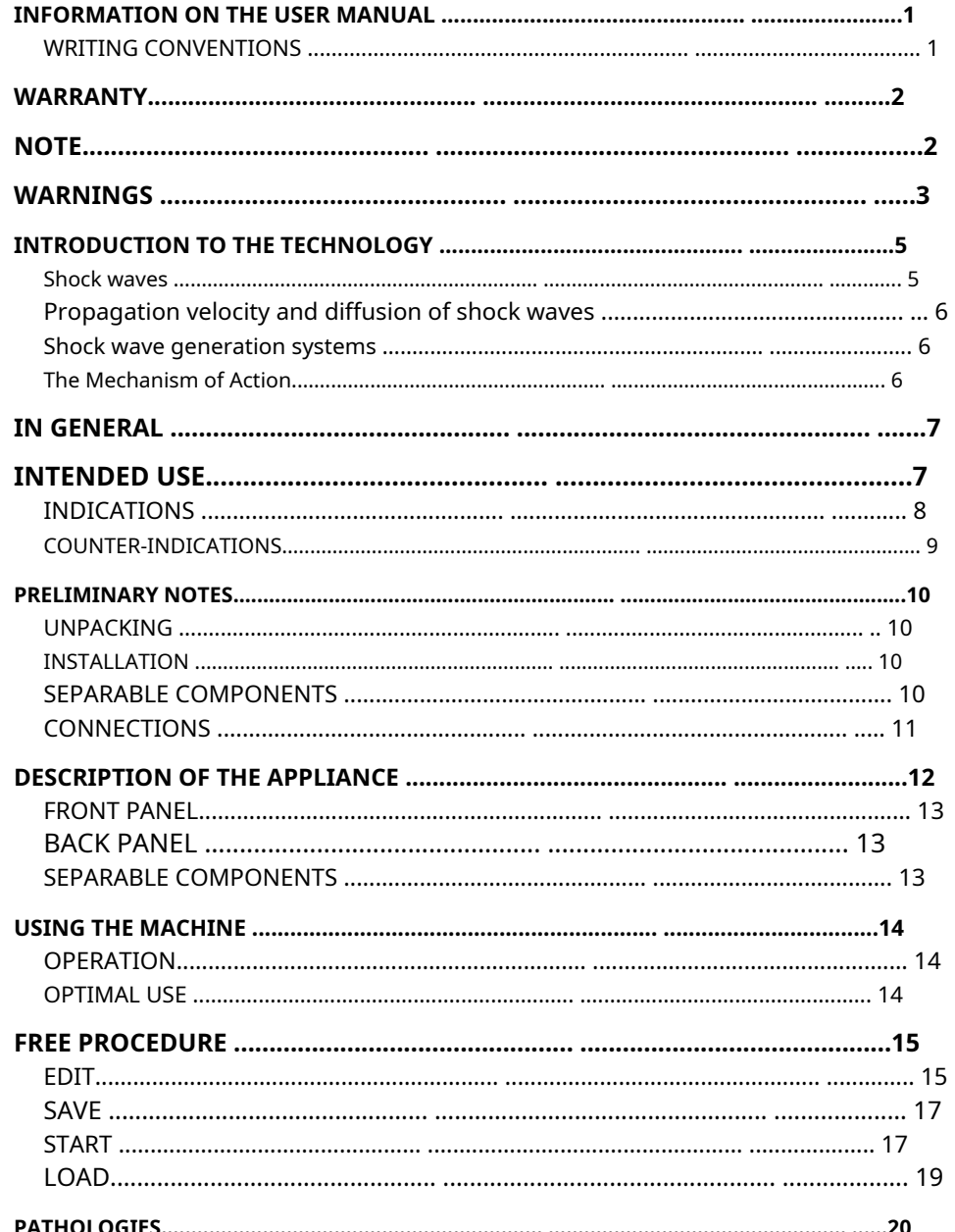

 $\overline{9}$ 

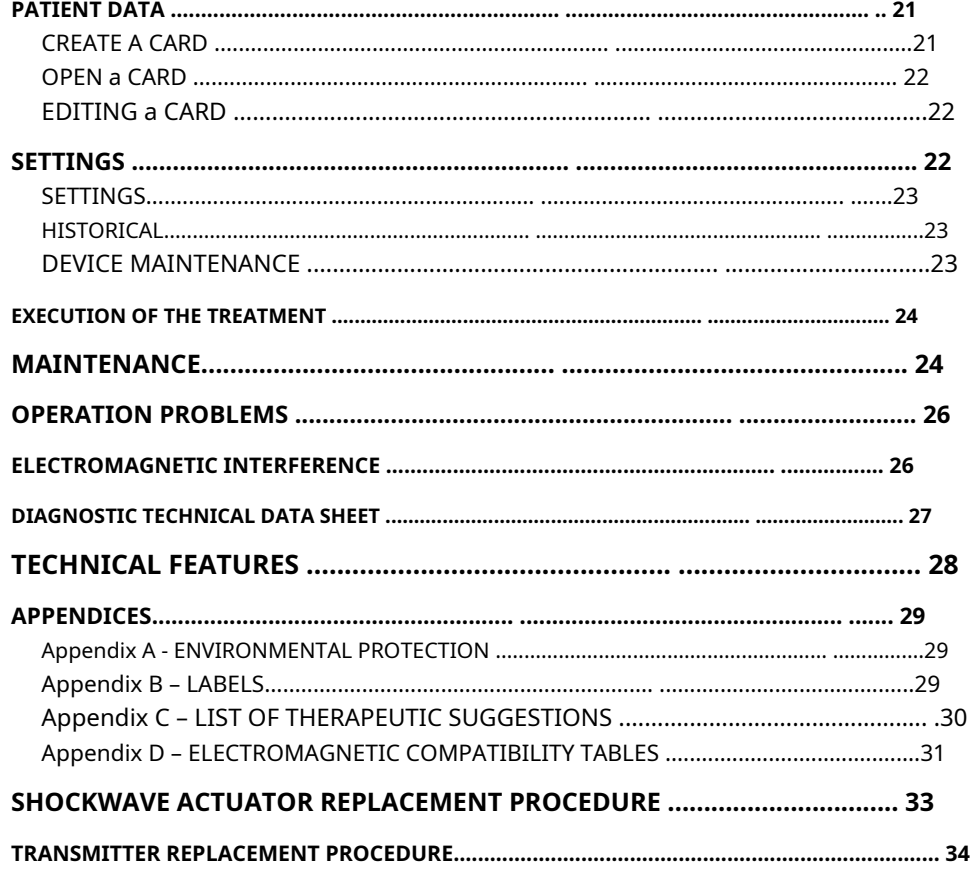

<span id="page-2-0"></span>device. This user manual is addressed to:

- user of the machine;
- owner;
- responsible;
- travel agents;
- installers;
- users;

- those in charge of maintenance.

This document provides information for the installation and correct use of SHOCK MED shock wave therapy devices.

It is an indispensable reference guide for the user: before installing and using the machines it is essential to carefully read the contents of the manual and always keep it at hand for quick consultation. It is always keep it at hand for quick consultation.

Failure to comply, even partially, with the recommendations contained therein may give rise, to provide the necessary assistance. in addition to malfunctions, to damage to the equipment, with invalidation of the warranty.

On the other hand, only by scrupulously following the prescriptions and recommendations provided by the manufacturer can you have the absolute certainty of obtaining maximum results and benefiting, if necessary, from a fast and efficient technical assistance service.

The limits of this user manual are:

- the user manual can never replace adequate user experience;

- the instruction manual, for particularly demanding operations, can only damage to the machine and/or its separable components. constitute a reminder of the main operations. **At also constitute a reminder of the main operations. Property** 

The user manual is to be considered part of the equipment and must be retained for future reference until the final dismantling of the equipment. The instruction manual must be available for consultation near the machine and stored correctly.

This user manual reflects the state of the art at the time of marketing and cannot be considered inadequate just because it was subsequently updated based on new experiences. The builder has the right to

**USER MANUAL INFORMATION** update production and manuals without the obligation to update previous production and manuals unless these have implications for the safety of the

The company considers itself relieved of any possible responsibility in the main cases:

- improper use of the machine;
- use contrary to specific national regulations;
- incorrect installation;
- power supply defects;

- serious shortcomings in the planned maintenance;

- unauthorized modifications and interventions;

- use of spare parts or materials not specific to the model;

- total or partial failure to comply with the instructions provided;
- exceptional events.

always updated on the best ways to use these machines and the optimal method

### <span id="page-2-1"></span>**WRITING CONVENTIONS**

Underlining is used to highlight certain sections of the document.

**NOTE**

The notes highlight some important information contained in the text.

### **WARNING**

Warning messages appear before operations which, if not observed, may cause

ATTENTION messages indicate operations or situations which, if not known or not performed correctly, could cause problems for the user.

<span id="page-3-0"></span>intervene on. EME srl guarantees the quality of its devices,when used in accordance with the instructions provided in this manual, in the following ways: A simple phone call to the EME srl Technical Service can be of great help in

The warranty period of the camera body lasts for**24 months** from the date of solving a problem. purchase. Instructions for packing and returning the appliance:

The components subject to wear, on which the standard 24-month camera body warranty does not apply, are:

- APPLICATOR handpiece
- Transmitter(s).
- INTERCHANGEABLE KIT

Special note for the INTERCHANGEABLE KIT, whose warranty period lasts for**6 months** from the date of purchase, unless there is damage related to inappropriate use or improper maintenance. 3. dismantle the separable components and any mechanical supports;

During the warranty period, at the company's discretion, defective products will be repaired 4. reuse the box and original packaging materials; or replaced.

Under no circumstances will the appliance be replaced.

The warranty is not covered for malfunctions or damage resulting from :

- inadequate location, installation and implementation;
- incorrect use or use that does not comply with the provisions of this manual;
- improper or inadequate maintenance by the user;
- operation not compliant with the environmental specifications indicated for the product;
- unauthorized opening of the external packaging;
- tampering and/or unauthorized modifications;
- use of non-original separable components. The
- guarantee is provided ex EME srl registered office.

If a return shipment is necessary, follow the packaging instructions below and attach a copy of the purchase receipt.

It is advisable to insure the shipment.

Before sending the machine due to a suspected malfunction, it is recommended to carefully consult the MAINTENANCE and TROUBLESHOOTING chapters.

**WARRANTY** OPERATION: the possible inconveniences are mostly attributable to poor maintenance or small technical problems which the user can effectively

1. disconnect the power and connection cables with handpieces, applicator devices, etc.;

2. carefully clean and disinfect all separable components and parts of the machine that have been in contact with the patient. For obvious hygienic reasons, in order to guarantee adequate protection of the health of technical staff (workplace safety directive, TUS 81/2008), equipment deemed hygienically unsafe by the reception staff will not be checked;

5. attach to the shipment the Assistance Request Form on which to note the reasons for the revision request, the type of fault or malfunction: very useful information that will facilitate the work of the technicians by significantly shortening the repair times.

### **NOTE**

#### <span id="page-3-1"></span>**PRELIMINARY NOTES**

− Installing the device does not require particular attention and is therefore simple and immediate.

#### **USE**

- The keys shown on the display are touch and thanks to these it is possible to navigate the software.
- SHOCK MED devices are equipped with the automatic recognition function of the handpiece connected to the output connectors.
- − When MODIFYING THE PATIENT CARD, by clicking the ENTER button, the new data will be saved on the selected card, deleting and overwriting the old ones which will no longer be recoverable.
- The data modified during the treatment cannot be saved directly in the patient file, it will be necessary to create a personalized treatment, as indicated in USER PROGRAMS in order to create a personalized program.
- − When CREATING THE CARD it is mandatory to insert the NAME field or the SURNAME field and the treatment PROTOCOL of the pathology. Failure to enter does not allow the patient card to be saved.

- Every time the START button or the STOP button is selected the machine will emit a long confirmation beep.
- − When starting the treatment, after selection the START button is replaced by the STOP button and vice versa.
- − RESTORING THE FACTORY SETTINGS means deleting all patient records and personalized protocols saved in the user memory; they will no longer be recoverable.
- − Cards and programs deleted using the DELETE procedure will no longer be recoverable.
- Once the SCREEN CALIBRATION has started it must necessarily be carried out, there is no possibility of pressing ESC as otherwise indicated in the on-screen instructions. **MAINTENANCE**
- For optimal use of the device and to guarantee its maximum performance, it is recommended to correctly carry out maintenance within the recommended times and methods.
- − Maintenance of the applicator kit, using the supplied brush, allows you to:
	- or Clean the barrel from bullet debris; example the consequent incorrect functioning.
	- or Lubricate the bullet slide barrel to avoid friction and air leaks **USE**

### **WARNINGS**

#### <span id="page-4-0"></span>**PRELIMINARY NOTES**

- The responsibility for damage resulting from inadequate packaging lies with the customer.Keep the original packaging of the machine: it must be reused if returned to the company .
- Do not use the appliance in places where it could get wet.
- Carefully check the correctness of the connections according to the instructions provided before operating the machine
- To avoid the risk of electric shock, this device must only be connected to power networks with protective earth.
- Do not use separable components other than the original ones supplied: these could damage the machine and void the warranty. If problems or installation difficulties should occur, contact the EME srl technical assistance service.
- If you use an extension cord shared between the machine and other appliances, check that the total current absorption of the connected appliances does not exceed the maximum current allowed for that type of cable and that it does not exceed 15 A.
- Therapeutic suggestions are saved in the machine's fixed memory. These protocols can be modified if necessary but it is not possible to save any changes made.
- The therapeutic suggestion protocols preloaded into the machine cannot be deleted.
- It is not possible to define a suggested number of sessions to evaluate the effectiveness of the treatment, since they are linked to the power delivered to the patient undergoing treatment. It is the doctor's task to decide the number of therapeutic sessions to which the patient is subjected based on the specific needs of the case, in order to be able to

guarantee the patient the execution of an effective treatment over time and carried out in conditions of absolute safety.

- Often check the integrity of the electrical power cable and the connection cable to the handpiece/applicator: these must not be damaged or worn.
- It is a class B car in terms of emissions. The machine can be used in hospital or outpatient settings, provided that due consideration is given to the fact that the machine machine could cause disturbance to electronic devices located in the immediate vicinity.
- Do not use the machine near HF SURGERY EQUIPMENT and rooms with RF shielding of an EM SYSTEM for magnetic resonance, where the intensity of EM DISTURBANCE is high.
- No modification of this appliance is permitted.
- The use of separable components, transducers and cables, other than those specified or supplied by EME srl, could lead to greater electromagnetic emissions or a decrease in the level of electromagnetic immunity of the device, with

- Upon request it is possible to provide the machine's user manual on computer support.
- For safety reasons it must be loaded into the machine**only and only**the software of the relevant machine. In the event of software exchanges, the machine could immediately block all its functions, requiring the intervention of the EME srl technical assistance centre.
- Use different names for each custom protocol. To avoid entering the same name for two different therapies, check the list of therapies before creating a new personalized one.
- Before saving the customized protocol, check that the associated name has been entered to avoid saving a therapy without a reference name.
- The operator is advised to familiarize himself with the typical rhythmic noises, linked to the frequency and intensity of pressure delivered, which accompany the emission of shock waves.
- The equipment or system must not be used in proximity to other equipment and, if it is necessary to use it near other equipment, the medical electrical equipment must be observed to check normal operation in the configuration in which it is used.
- If the electromedical device, by interacting with another device, causes or receives detectable interference, the user is invited to limit the interference by adopting one or more of the following measures:
	- **or** Reorient or relocate the receiving device;
	- **or** Increase the distance separating the appliances;
	- **or** Connect the equipment into an outlet on a circuit different from the device(s) causing the interference;
	- **or** Contact the manufacturer or local technician for assistance.
- Portable and mobile radio communications equipment can affect the operation of the device.
- Transportable RF communications equipment (including peripherals such as antenna cables and external antennas) should be operated no closer than 30 cm (12 inches) to any part of the device, including cables

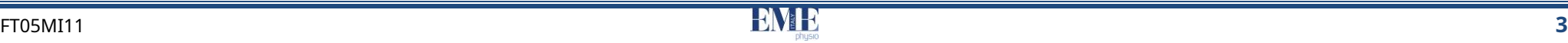

specified. Failure to do so may result in degradation of the performance of this equipment.

#### **MAINTENANCE**

- Handle the applicator handpiece with care: rough handling can negatively influence its performance and characteristics.
- Unauthorized technical personnel are not allowed to open and/or disassemble the handpiece/applicator for any reason: this tampering, in addition to damaging the characteristics of the handpiece, immediately voids the right to the warranty.
- For no reason must the appliance be dismantled for cleaning or inspection purposes: there is no need to clean the inside of the machine, and in any case this operation must be carried out exclusively by specialized technical personnel authorized by EME srl.
- Do not use thinners, detergents, acidic solutions, aggressive solutions or flammable liquids to clean the exterior of the machine and separable components. The use of these substances, together with improper use of the separable components, in addition to irreparably damaging the device and the electrodes, invalidates the warranty right.
- For optimal use of the device and to guarantee its maximum performance, it is recommended that maintenance actions be carried out correctly within the recommended times and methods.
- To correctly replace the fuses on the machine, follow the instructions below:
	- **or** unplug the plug and use a screwdriver to open the fuse holder, taking care to insert the screwdriver into the cutout made in the fuse holder and levering it outwards
	- insert a screwdriver into the two side holes of the tray for releasing the **or** fuses
	- **or** remove the old fuses
	- insert a new fuse at a time by applying light pressure, to the left, with a **or** finger
	- **or** push the tray back to fit it back into the slot.
- It is advisable to carry out periodic maintenance every two years, checking:
	- or the intensity of any leakage currents;
	- or the continuity, and therefore the integrity, of the earth
	- or conductor; the correctness of the insulation resistance value

in order to guarantee the electrical safety of the device, make sure that it operates in the guaranteed safety conditions. For this type of interest we recommend contacting a qualified technical service or alternatively EME srl or one of its authorized centres.

− For correct maintenance of the applicator kit, carry out**every two weeks**the cleaning procedure with a brush.Do not enter**completely**the brush inside the barrel and do not force its insertion

#### **OPERATIONAL PROBLEMS**

- Only technical personnel authorized by the manufacturing company can access the internal parts of the appliance.
- For repairs and further information it is necessary to contact EME srl or its authorized service centers.
- When the BURST disturbance occurs, the device goes into protection, interrupting the therapy and displaying the communication error on the screen. Once the disturbance is over, the device returns to working properly.
- When the SURGE disturbance arrives at  $\pm 2$  kV, the display loses functionality, causing the communication error message to appear on the screen, however the device continues to function, whether it is in the standby condition or in therapy delivery. At this point you only have the possibility to interrupt the therapy, only with the handpiece button. Once the key therapy has been interrupted and the disturbance is over, it is necessary to turn the device off and on again to be able to return to normal.
- When an electromagnetic compatibility disorder occurs, the device may react by interrupting the delivery of the therapy, the display working correctly (also displaying the communication error message) and giving the opportunity to pause and restart the therapy. If this were to happen, it is necessary to pause or stop the delivery of the therapy and then turn the device off and on again.
- When an electromagnetic compatibility disorder occurs, the device's display could react by freezing, making it mandatory to turn the device off and on again. If this should happen, you must turn the device off and on again.

#### **PRELIMINARY NOTES**

- The correct transport position of the machine requires that the appliance is moved exclusively by gripping the curved profiles of the cover with both hands.
- The perfect functionality of the appliance is quaranteed in compliance with the installation and use regulations indicated, only with separable components and original spare parts.
- If problems or installation difficulties should occur, contact the EME srl technical assistance service.
- Before connecting the cable to the mains plug, check that the appliance has not suffered damage during transport and make sure that the characteristics of the electricity supply on the available socket satisfy the data on the plate on the back of the machine.
- The electrical current supplied to the machine is VERY DANGEROUS. Before connecting or disconnecting the power cable from the connector on the machine, make sure you have previously disconnected it from the socket.
- For safety reasons, the power cable is supplied with a plug with a protective earth connection.
- Only use a suitable grounded power socket.
- The connection of the appliance must only be done on compliant systems.
- If extension cords are used, check the presence and integrity of the protective earth conductor.
- Connect the device directly to the wall socket, possibly without using extension cords. Failure to comply with this warning could cause dangerous electric shocks to people and alter the operation of the machine.
- The manufacturer is responsible for the fundamental safety, reliability and performance of the device only if:
	- or The electrical system of the premises complies with the appropriate regulations;

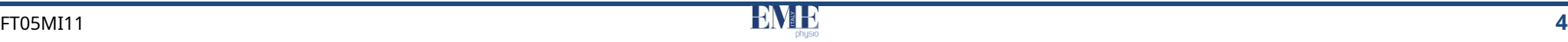

#### **USE**

- Shock wave therapy treatments must be delivered, under the strict control of the operator, to "conscious" patients, capable of interacting with the operator in the face of the stresses transmitted by the machine.
- If the patient's pain threshold does not allow the delivery of the maximum energy density expected, use the maximum tolerated level. Achieve the maximum energy expected, or tolerated, in the protocol by increasing the energy density every 100 pulses.
- Before turning on the generator, adjust the ring nut to the correct value of the mains voltage in use in the room where the treatment will be provided so as not to cause malfunctions of the machine.
- NEVER OPERATE THE HANDPIECE BEFORE HAVING CORRECTLY INSERTED THE DISPENSING HEAD. DAMAGES SUFFERED BY THE DISPENSING GUN UNDER THESE CONDITIONS ARE NOT COVERED BY THE WARRANTY.
- To obtain perfect recognition of the handpiece connected to the output channel, it is strongly recommended to connect/disconnect them when the delivery of treatments is interrupted.
- Once delivery of a program begins, the toolbar buttons are disabled; the only operation allowed is stopping dispensing by pressing the STOP button.
- In order to guarantee the operation of the machine in conditions of absolute safety for the patient, it is recommended to subject the machine to a cycle of periodic checks (at least every 2 years) to be carried out by an authorized EME technician.
- The use of the device in the presence of flammable anesthetic mixtures and oxygen-rich environments is absolutely prohibited. In case of failure to comply with the instructions provided, EME srl will not be held responsible for any accidents.
- It is absolutely forbidden to cover the compressor's ventilation slots: such an action may not allow the machine to work in safe conditions. In case of failure to comply with the instructions provided, EME srl will not be held responsible for any accidents.
- It is important to draw the operator's attention to the need to verify the correctness of the electrical installation of the appliance before operating the mains switch.
- It is advisable to suspend the therapeutic treatment if any disturbances appear during its provision.
- Before each treatment, carefully clean and disinfect all separable components and parts of the machine that have been in contact with the patient, in particular the shock wave transmitters.

#### **MAINTENANCE**

It is absolutely forbidden to remove the electrical/pneumatic connector of the applicator without first having discharged the pneumatic circuit. Then TURN OFF the device with the main switch and wait 10 seconds for the pneumatic discharge. This procedure is introduced to safeguard the integrity of the O-Ring inserted into the connector.

- or The device is used in accordance with the instructions for use. The same of the instructions for use. The same of the instructions of the instructions for use. on the appliance, it is NECESSARY to turn off the appliance using the rear main switch and disconnect the power cable from the socket.
	- It is recommended to carefully clean the machine and the separable components supplied before using it in contact with the patient.
	- Cleaning and related disinfection must be carried out systematically before carrying out the therapeutic treatment to which the patient is subjected.
	- It is useful to draw the operator's attention to the need for periodic maintenance of the handpieces/applicators, in particular:
		- $\triangleright$  checking the treatment head to detect any cracks that could allow the entry of conductive liquid;
		- $\triangleright$  check the integrity of the cable and the handpiece/applicator connector.
	- Do not spray or pour liquids on the external container of the appliance, on the ventilation slots, in correspondence with the LCD TOUCH SCREEN display or on the fan grate. Otherwise, overhaul the machine, EME srl will not be held responsible for any damage caused following use of the machine in non-compliance with the conditions listed above.
	- Often check the integrity of the electrical power cable and the connection cables of the applicators applied to the patient: these must not be damaged or worn.
	- It is advisable to have the replacement of fuses carried out by personnel with adequate technical training, in order to carry out the operation in safe conditions.
	- Do not open the device: there arehigh electrical voltages which can be dangerous.
	- Only technical personnel authorized by the manufacturing company can access the internal parts of the appliance. For repairs and further information it is necessary to contact EME srl or its authorized service centers.**OPERATIONAL PROBLEMS.**
	- DO NOT OPEN the unit, there are HIGH ELECTRICAL VOLTAGES inside which can be DANGEROUS .

### **INTRODUCTION TO TECHNOLOGY**

#### <span id="page-6-1"></span><span id="page-6-0"></span>**The shock waves**

From a physical point of view, shock waves are defined as high-energy acoustic waves. In particular, they are pressure pulses that generate a direct mechanical force, with the main objective of transferring energy to the body tissues for stimulate its reparative processes.

The shock wave should not be confused with the ultrasound wave which is frequently used for both diagnostic and therapeutic purposes. Unlike the ultrasonic wave, the shock wave has an impulse pattern and generates much higher pressure values, on average 1000 times higher.

The shock waves used in therapy are particular acoustic waves with characteristics specified at an international level (DIGEST). To allow users to make reliable and useful measurements for therapy and research, the most representative parameters of the acoustic field were chosen, in agreement with the International Society for Medical Shockwave Therapy (ISMST) and the manufacturers of shock wave equipment:

- therepressure (measured in MPa, 1MPa=10 bar i.e. approximately 10 atmospheres): SHOCK MED is able to generate up to 5 bar of pressure and SHOCK MED SP up to 4 bar of pressure;
- thereenergy flux density (measured in mJ/mm2);
- L'power (measured in mJ);
- thedimensions of the focal volume, defined by convention at 50% of the maximum pressure.

### <span id="page-7-0"></span>**Propagation speed and diffusion of shock waves**

The speed of propagation of a shock wave, as for any acoustic wave, depends above all on the medium in which it is transmitted and on the intensity of the shock wave itself.

Biological structures such as cell walls, whose thickness is comparable to a few molecular layers, are therefore subjected to very high pressure gradients when shock waves transit.

The mechanical properties of biological media subjected to shock waves, such as elasticity and compressibility, influence the transmission of acoustic waves, determining their propagation speed. **The Mechanism of Action**

When shock waves pass through a fluid they generate multiple pressure differences which give rise to the formation of gas bubbles. A subsequent shock wave that hits the bubbles thus formed gives rise to a violent implosion which forms a jet of liquid which will hit the tissue to be treated. In the face of such lesions, a series of desired biological events are generated which trigger different types of responses depending on the tissue affected.

In particular, an osteogenic and a vascular type reaction were observed in the bone tissue, while in the soft tissues an anti-inflammatory and analgesic effect occurred, as well as a vascular response.

The diffusion of the acoustic wave in the tissues follows the physical laws of the acoustic waves of transmission, reflection and absorption, which are linked to the characteristics of the medium and are inevitably affected by the differences in density and impedance of the skin, fat, muscles and bone.

<span id="page-7-1"></span>**Shock wave generation systems**

There are different types of shock wave therapy equipment which are distinguished by the technological methods with which these waves are generated. In general a shock wave generator is made up of:

- adevice to cause pressure stroke;
- onewater chamber to concentrate the shock wave energy into the focal volume

desired or aDomed rubber membrane to close the shock wave output window.

This membrane acts as a means of coupling with the skin of the patient to be treated or as a ballistic system consisting of a spring-loaded metal applicator (radial shock waves)

In the medical field, shock waves are therefore produced through a strong and immediate increase in pressure inside a water chamber or a ballistic system obtained.

Specifically, in a ballistic or radial system the shock wave is generated in a pistol-shaped handpiece in which the end is closed by a metal "cap" against which it is launched, using compressed air at 5 bar pressure a steel bullet. The collision generates a shock wave which spreads through the metal cap, expanding radially onto the skin and into the first underlying layer of tissue.

<span id="page-7-2"></span>The mechanism of action in musculoskeletal tissues is very complex and still under in-depth study. Shock waves act differently depending on the pathological tissue they treat (bones, soft tissues, skin). In general they stimulate the activation of natural biological repair processes.

However, the mechanism of action of shock waves seems to be attributable to two main effects:

### 1. direct physical-mechanical effects:

the so-called "cavitation effect" and micro-streaming resulting in the formation of new blood vessels to increase the local blood flow and the production of new cells to speed up the repair of micro-lesions and improve tissue trophism;

.

### 2.indirect biological effects induce:

**INTENDED USE**<br>The reduction of pain transmission by stimulating nerve endings and releasing substances that modulate its perception; the vascularization that produces biomolecular modifications.

<span id="page-8-0"></span>EME srl has recently developed a complete series of devices, accessories and equipment, designed and built according to the highest quality standards, adopting cutting-edge technologies in full compliance with current directives and standards.

Particular attention was paid to design, ease of operation, functionality and safety. The result is a compact unit, equipped with a modern design, capable of proposing an extremely logical operating sequence, supported by a clearly legible display.

The multiple possibilities of therapeutic applications, together with the guarantee of safety for the patient and the therapist himself (the unit complies with international regulations), make the machine a high quality piece of equipment.

These machines have been designed and manufactured so that their use, if it occurs under the conditions and for the intended uses, does not compromise the health and safety of patients, users and third parties, taking into account the benefit brought to the patient. This machine can be used in a hospital or outpatient setting, provided it is

stated in the user manual. These machines are not reserved for diagnosis, prevention, monitoring, compensation of injury or handicap, replacement or modification of the anatomy, control of conception, support/support of vital functions but they allow the treatment of particular pathologies and the reduction of the disease.

to 5bar pressure). No special intervention is required in the event of a medical device failure, but only normal maintenance/repair work. A shock wave is thus generated which spreads, expanding radially in the skin and in

SHOCK MED and SHOCK MED SP is an electro-medical device that provides therapeutic treatments in which the shock wave is used with the aid of a special handpiece/applicator. **IN GENERAL**

> <span id="page-8-1"></span>Shock waves are acoustic waves that transfer high energy, transmitted through the surface of the skin and spread radially throughout the body, in the area of pain. The body responds with an increase in metabolic activity in the area of application, favoring the reduction of inflammation caused by a pain-relieving action induced by the local release of endorphins, thus stimulating and accelerating the healing process.

The use of SHOCK MED is reserved for operators such as physiatrists, physiotherapists and pain therapists, who, by virtue of their professional training, offer the guarantee of adequate use and total safety for the patient.

The operator, in fact, must be appropriately qualified and have carefully studied the contents of the user manual in order to use the device; or, it must operate under the supervision of a healthcare professional adequately qualified to use the machine, able to understand the advantages and limitations of the therapy and to work in safe conditions for the person undergoing treatment.

used by qualified personnel in this regard and in accordance with what is

SHOCK MED are radial shock waves, as the shock wave is generated using a special pistol-shaped handpiece, the barrel of which is closed at the end by a metal element against which a steel bullet is launched by compressed air (up

the first underlying layer of tissue, or in a focused manner (depending on the transmitter used). The measurement of the penetration depth varies from 4 to 7 cm.

The main applications are used in the following fields: Orthopaedics, Rehabilitation and Sports Medicine.

The shock wave method is the treatment of choice in chronic insertional tendinopathies, characterized by poor vascularization of the osteotendinous junction, where physiotherapeutic treatment (infiltration and laser therapy) has proven ineffective.

The list of the main treatable pathologies includes: **Elbow:** 

#### **epicondylitis and epitrochleitis**

Epicondylitis and epitrochleitis are two inflammatory pathologies due to a degeneration of the tendon insertion of the epicondylar muscles, i.e. the extensor muscles, and the epitrochlear muscles, i.e. the flexor muscles, of the elbow.

These pathologies arise as a consequence of tendon overload due to continuous stress on the insertion of the aforementioned muscles. Impingement syndrome can lead to gradual degeneration of the tendons and,

Lateral epicondylitis, also known as "tennis elbow", is a syndrome that occurs over time, even to their rupture. in subjects who repeatedly perform pronation and supination movements of the forearm in a condition of complete extension of the elbow. It manifests itself as lateral elbow pain during wrist extension and high intensity pain during movements performed to grasp objects.

to extend the leg. Even in the case of epitrocleitis, or "golfer's elbow", there is tendon

The effectiveness of shock wave treatment for the indicated pathologies appears to be due to the neovascularization of the tendon-bone junctions; in fact, by improving the blood flow in the tissues, there is an increase in cell proliferation which leads to the regeneration of tendon and bone tissues. The subjects most at risk pathology and the subjects most at risk

TENDONS are robust fibrous structures, with a mother-of-pearl color, that connect muscles to bones. These important anatomical structures therefore function as real connections, capable of transforming the force generated by muscle contraction into movement.

Like all anatomical structures, tendons can also undergo degenerative phenomena over time. Furthermore, tendons have long healing times and a marked propensity to evolve into a state of chronic inflammation.

<span id="page-9-0"></span>**INDICATIONS** The term tendinopathy refers generically to a painful condition that develops in or around the tendon when subjected to overuse. When this involves the shoulder we speak of "insertional tendinopathy of the rotator cuff", i.e. an inflammation of the tendons of some of the muscles responsible for shoulder movement, such as the supraspinatus, infraspinatus and teres minor.

> The most common tendinopathies are those affecting the supraspinatus and infraspinatus, while those involving the subscapularis are less common.

Impingement syndrome is a pathology that can lead to the gradual degeneration of the supraspinatus muscle tendon. In impingement syndrome, during the lifting movement of the arm and in the phase of returning to the initial position, there is a compression of the supraspinatus muscle tendon, which generates pain. Narrowing of the subacromial space due to anatomical causes or biomechanical alterations of the shoulder (e.g. imbalance between the rotator cuff muscles, misuse of the shoulder, chronic tension, repeated microtraumas, etc.).

### **Knee: tendinopathies of the patellar or quill**

The patellar tendon connects the lower part of the patella with the upper part of the tibia and its function is to transmit the contraction of the quadriceps muscle to the tibia

degeneration due to incorrect use of the articulation of its tendons. Patellar tendinopathy is a knee disorder that affects the part of the tendon underneath the kneecap. In the majority of cases, the resulting pain is caused by chronic and continuous stress on the patellar tendon which leads to small lesions, which can degenerate over time.

are those who practice sports activities in which the ischio-perineotibial muscles are subjected to continuous stress. **Shoulder: insertional tendinopathies, impingement**

#### **Pubis: adductor tendinopathies (pubalgia)**

The adductor muscles are large muscles that allow a limb to be brought closer to the median axis of the body.

Adductor tendinopathy, also known as "hip adductor syndrome" or simply "pubalgia", particularly affects the pubic insertion of the adductor longus and the pectineus muscle. It can be caused by microtraumas

repeated or following an episode of muscular distraction not correctly treated. - Acute soft tissue/bone infection

Insertional adductor tendinopathy is typical in subjects who practice sports that **Insertional adduction** tendinopathy is typical in subjects who practice sports that **Insertional active implantable devices** require a high frequency of explosive actions and is generally caused by careless or incomplete preparation of the athlete.  $\blacksquare$ 

In initial cases, the pain appears upon awakening and at the beginning of sporting activity and then disappears once the athlete has warmed up. In the most severe forms, the pain does not ease following muscle warming but tends to worsen to the point of compromising the continuation of the activity.

#### **Ankle: Achilles tendinopathies, calcaneal apophysitis.**

The Achilles tendon is the largest tendon in the human body, capable of withstanding a load capacity of up to approximately 12.5 times body weight and which connects the calf muscles to the heel.

Achilles tendinopathy involves inflammation of the Achilles tendon and is generally caused by an injury that occurs during running or playing sports.

Apophysitis is a pathological inflammatory state of an apophysis, i.e. a bony prominence. Calcaneal apophysitis, or Sever's disease, is an inflammation of the calcaneal apophysis, where the Achilles tendon inserts. It mostly appears following a sudden increase in workloads in children aged between 9 and 15. The cause for this pathology appears to be the tension exerted by the Achilles tendon on the calcaneal tuberosity which, not yet being completely ossified during adolescence, is pulled away from the calcification nucleus, inflaming the growth cartilage. A contributing factor may be the repetitive stress caused by the impact of the heel on the ground during running and jumping.

#### <span id="page-10-0"></span>**COUNTER-INDICATIONS**

- Pregnancy
- Coagulation disorders
- Presence of neoplasms or growth nuclei in the application field
- Demyelinating polyneuropathies
- Infectious tenosynovitis
- The proximity of the lung parenchyma to the scope
- 
- Epiphysiolysis at the focal point
- 
- ribs)
- Severe osteoporosis. It should be noted that in cases of severe osteoporosis or advanced bone necrosis, shock wave therapy cannot be performed.
- Surrounding metal prostheses
- Use of vasoconstrictor drugs

#### Relative

- Rotator cuff tear
- Tendinopathies associated with severe glenohumeral arthritis or secondary to capsular-ligament instability.
- Pernicious primary diseases
- Epiphysiolysis at the focal point
- Blood clotting diseases and use of anti-coagulants
- Lung tissue at the focal point

#### Side effects

- Hematomas and/or petechiae particularly with high energy pulses (>0.60mj/mm2);
- Edemi
- Flare-up of symptoms in the following 2-3 days which disappear on their own or Absolute with cryotherapy and painkillers.

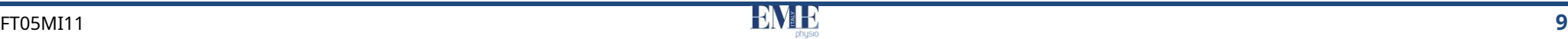

### **PRELIMINARY NOTES INSTALLATION**

SHOCK MED shock wave therapy devices are packaged and prepared for shipping with their box, complete with filling, designed for safe storage and transport.

To unpack the machine, place the box on a flat, solid surface and remove the rollowing: top polystyrene part. Remove the appliance carefully.

The machine and the separable components are wrapped in a protective transparent polyethylene sheet and the package always contains:

- n.1 user manual;
- n.1 mains power cable;
- n.2 reserve fuses (see technical characteristics);
- n.1 SWT Shock-Med applicator handpiece;
- n.1 9 mm multi-focused transmitter;
- n.1 15 mm focused transmitter;
- n.1 15 mm multi-focused transmitter;
- n.1 lubricated brush;
- n.1 gel 1000 ml;
- n.2 interchangeable applicator kits (one is the one inserted in the gun);
- n.1 actuator removal wrench tube
- n.1 actuator removal wrench handle
- 1 knob wrench for fixing the ring nut.

Check the contents of the package. If any element is missing, immediately contact the authorized EME srl dealer.

<span id="page-11-1"></span><span id="page-11-0"></span>The installation of shock wave therapy devices does not require particular **UNPACKING EXECUTES 20** attention and is therefore simple and immediate.

> <span id="page-11-2"></span>Once the device has been positioned, block the wheels with the appropriate brake to prevent involuntary movements.

The environmental characteristics recommended for the installation of SHOCK MED are the

- − ambient temperature: from +10° to +35°C;
- − relative humidity: 10% to 80% non-condensing;
- avoid direct exposure to sunlight, chemical products, high intensity magnetic fields and vibrations;
- avoid using in close proximity (<0.30m) to wireless RF communication devices

#### <span id="page-11-3"></span>**SEPARABLE COMPONENTS**

The appliance is supplied with a mains power cable and is compatible with the following kit of separable components:

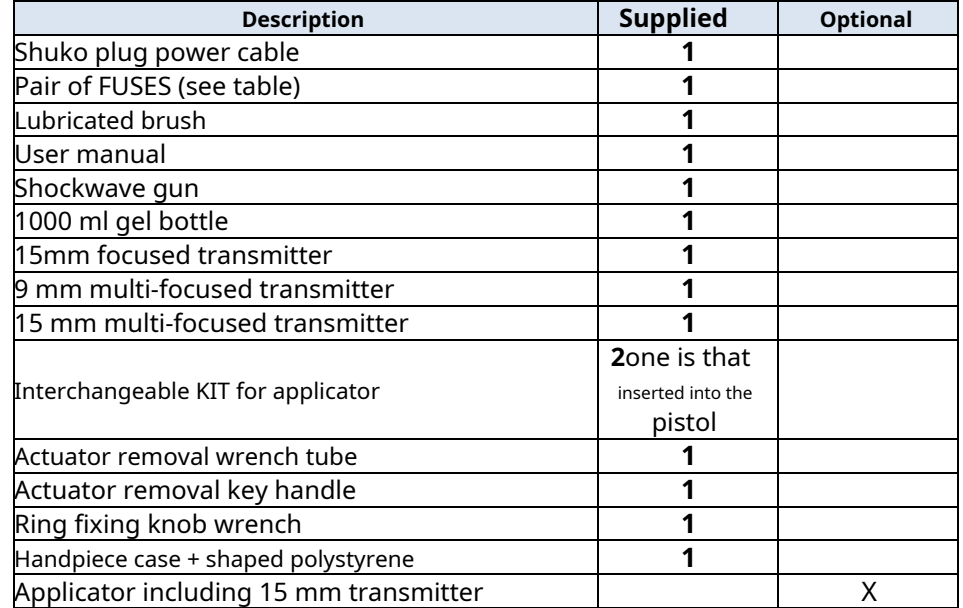

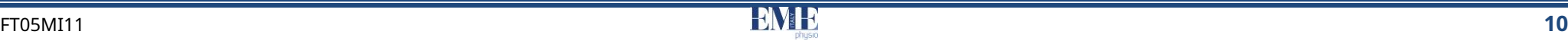

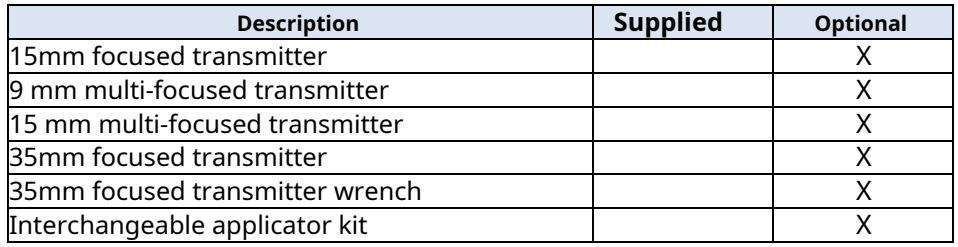

The separable components that can be replaced by the RESPONSIBLE ORGANIZATION and which can affect the conformity of the EM EQUIPMENT:

Pneumatic-electric hybrid cable: 1 pneumatic tube and 3 electric cables. The cable length must be less than 3m.

The assembly of the separable components is simple and intuitive: should problems or installation difficulties arise, contact the EME srl technical assistance service.

We recommend using the gel marketed by Fiab, model G009, or an equivalent gel.

#### <span id="page-12-0"></span>**CONNECTIONS**

Connecting the shock wave handpiece/applicator is simple: you need to plug its connector into the appropriate socket on the front panel of the machine.

In the rear part of the machine there is the integrated mains power module, which includes the three-pole connector for the power cable, the removable fuse holder with two fuses (see technical characteristics) and the two-pole main switch.

Insert the three-pole female plug of the power cable into the integrated module, checking that it is perfectly inserted inside the connector.

After having checked the correct installation and assembly, turn on the main power switch and check that the display turns on correctly.

### **DESCRIPTION OF THE APPLIANCE**

<span id="page-13-0"></span>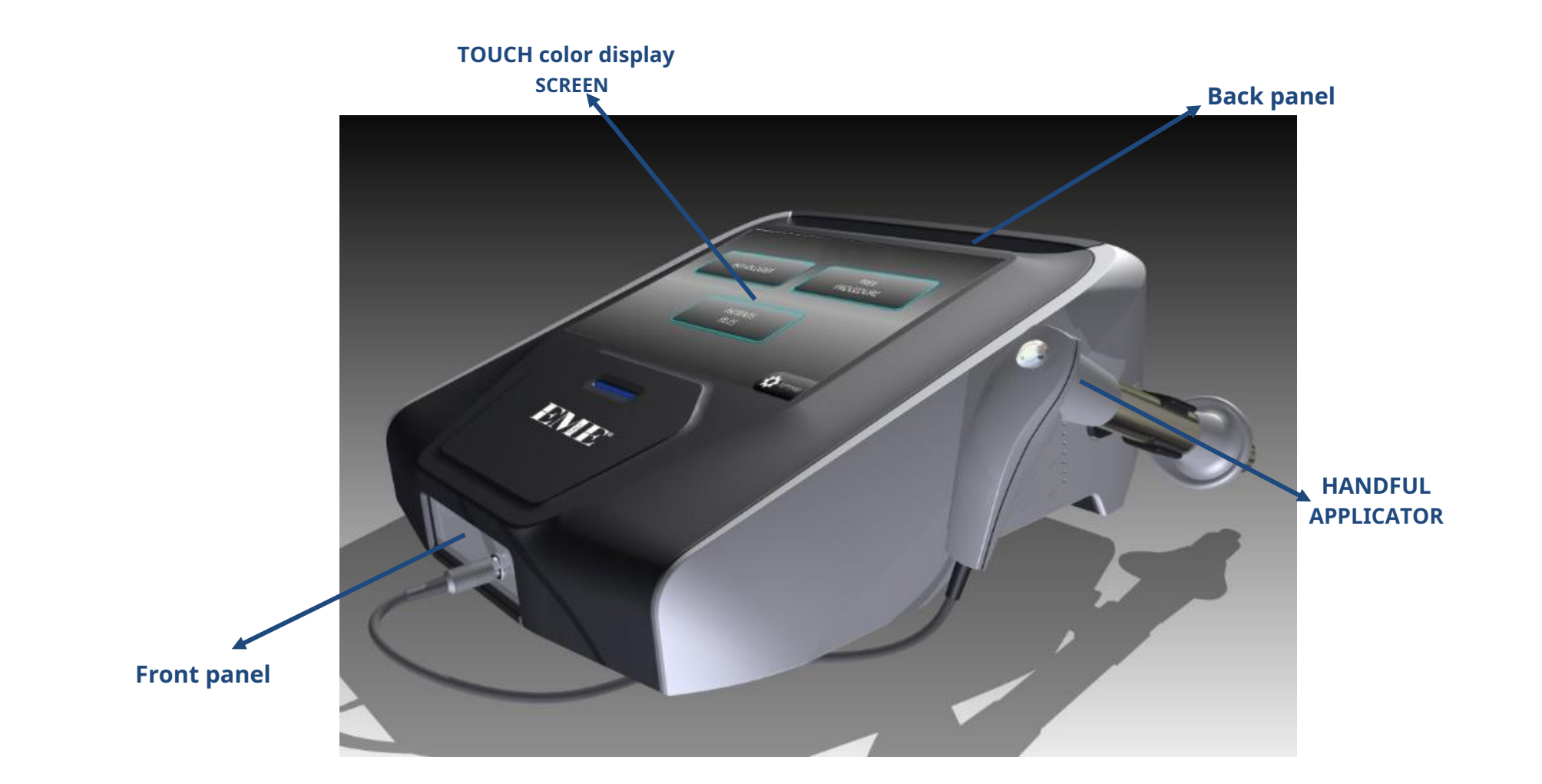

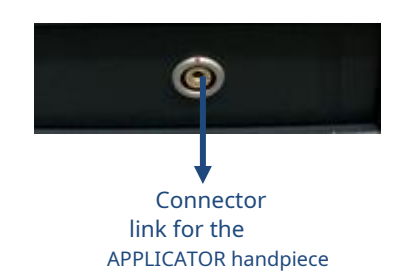

<span id="page-14-1"></span>

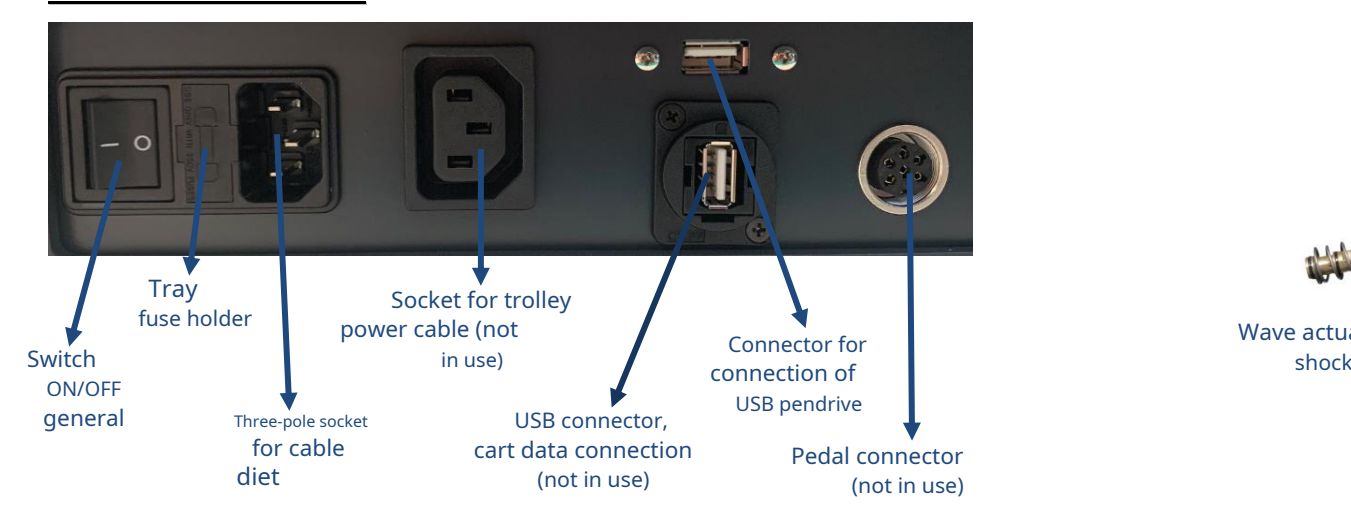

<span id="page-14-2"></span>**SEPARABLE COMPONENTS**

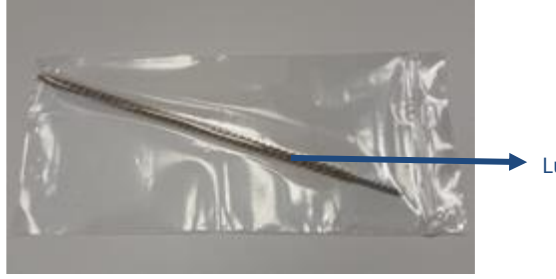

Lubricated brush

<span id="page-14-0"></span>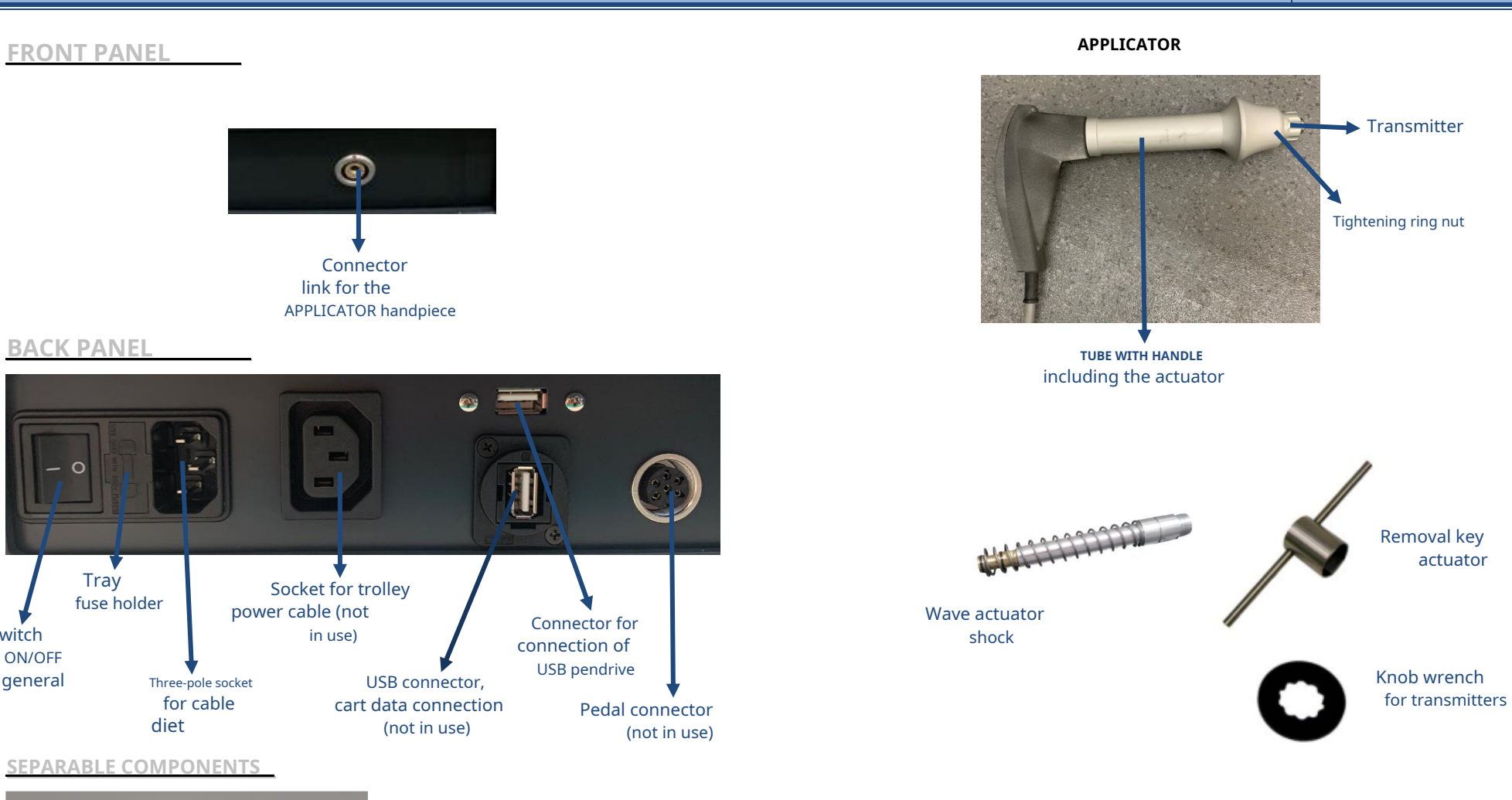

**TRANSMITTERS**

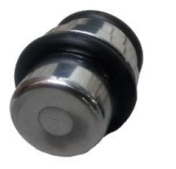

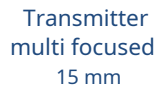

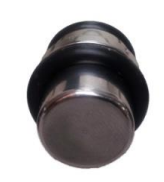

Transmitter focused 15 mm

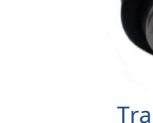

Transmitter multi focused 9mm

FT05MI11 **13**

<span id="page-15-0"></span>This chapter will provide important information on the correct use of the SHOCK MED shock wave therapy device.

All the control functions and the entire functional structure of the machine are managed and coordinated by a microcontroller: in addition to the task of making the application programs already stored available, it allows for optimal and safe use of the device in a personalized way.

The dialogue interface with the user is carried out by a large backlit graphic liquid crystal display (LCD) TOUCH SCREEN: all the operational messages of interest to the operator are displayed on it, as well as the functional status of the machine during normal therapeutic activity, any error messages. This operation prepares SHOCK MED for operation, causing the backlit LCD

The following paragraphs illustrate the operations that must be carried out by the display to turn on, signaling that the device is ready to operate. operator to make the most of the potential and technical peculiarities of the SHOCK MED device.

The different options are covered, from the selection of a pre-stored program for setting a specific therapy, up to the determination of the correct working parameters for a "personalized" application.

The shock wave acoustic radiation delivered by SHOCK MED has a health purpose, therefore it cannot be minimized.

There is therefore no need for protection means in this sense for the patient, who receives treatment for healthcare purposes, nor for the operator, who is not in any way affected by the acoustic radiation emitted by the applicator handpiece.

### <span id="page-15-1"></span>**OPERATION**

The SHOCK MED shock wave therapy devices have a control console optimized according to the specific sector of use and the type of operation for which they are intended. The LCD display will light up, highlighting a presentation screen (fig.1).

followed by a PASSWORD ENTRY screen: All operating parameters are managed and controlled in real time by a sophisticated microcontroller electronic circuit, with clear representation and signaling of the various functions via a backlit LCD touch-screen display (located on the machine) and appropriate acoustic signals.

SHOCK MED gives the possibility of saving personalized programs and patient cards in the memory medium calledUSER MEMORY in which both personalized protocols and patient records can be stored.

**USE OF THE MACHINE** The standard therapeutic suggestion protocols are saved in an additional fixed internal memory of the machine. This memory is not user-manageable: data cannot be deleted or formatted. To make any changes made available, you need to store them on one of the alternative media by creating a customized protocol.

### <span id="page-15-2"></span>**OPTIMAL USE**

After having installed and positioned the machine according to the instructions provided in the previous chapters, and having applied the cable for connecting the handpiece to the appropriate connector, insert the power plug into the wall socket (230Vac) and activate the device bringing the main ON/OFF switch on the rear panel to the "ON" position.

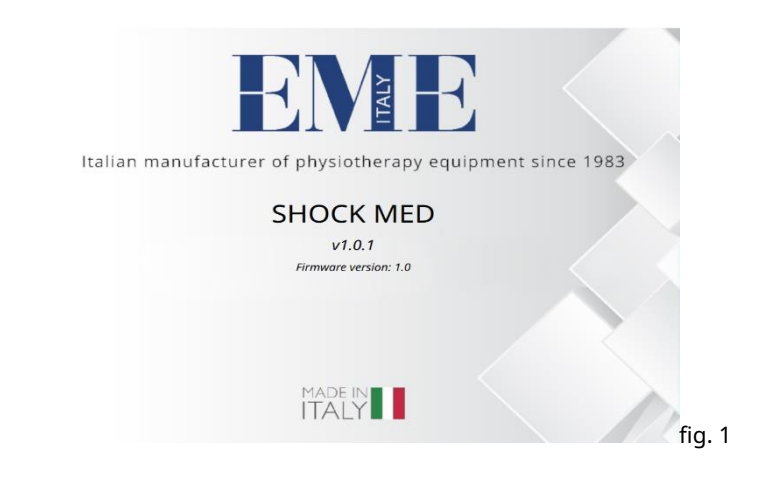

1. type the login PASSWORD

orin the event of an incorrect password, a warning information appears the user to retype the password

2. once you have entered the correct password you will access the main screen where you can select the desired operating mode from the 4 available.

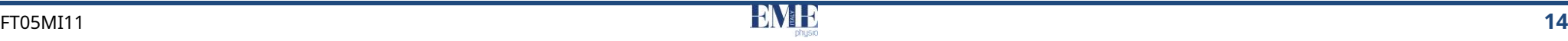

### The password has been set by default to**1 2 3 4 5**: to type it, simply press the 5 numeric buttons in sequence and then the OK button. Entering the code prepares SHOCK MED for operation.

This code can be modified by the user (see SETTINGS - DEVICE MAINTENANCE - can: GENERAL section). GENERAL section by the modify the processing data, proceeding as indicated in MODIFICATION;

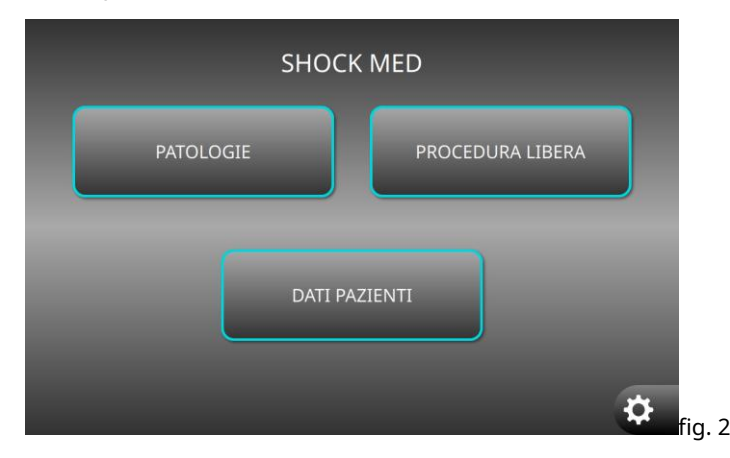

On the home screen you can (Fig.2):

- access the FRFE PROCEDURE section
- access the PATHOLOGIES section
- access the PATIENT RECORDS section
- access the SETTINGS section by clicking on the button at the bottom right.

The operation of each button will be described below.

Before starting any treatment it is very important to connect the handpiece to the appropriate connector on the front panel of the machine.

### **FREE PROCEDURE**

<span id="page-16-0"></span>By pressing the FREE PROCEDURE button a screen appears (fig.3) where you

- 
- save any modified parameters by proceeding as indicated in SAVE;
- upload a personalized treatment as indicated in UPLOAD;
- start treatment, following the START procedure.

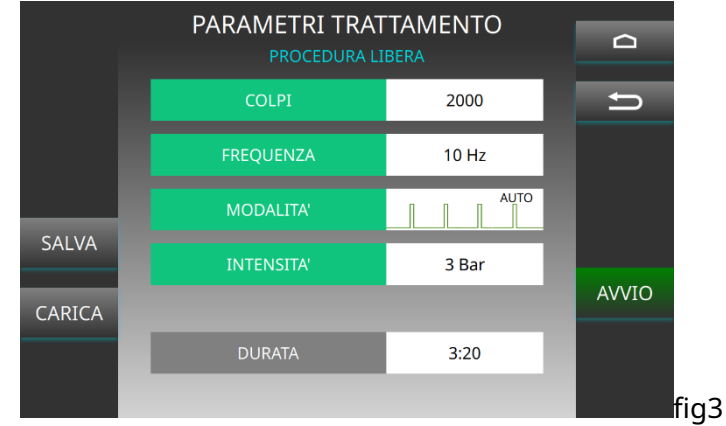

### <span id="page-16-1"></span>**EDIT**

In this section it is possible to modify the values of the treatment parameters set by default in the machine in order to create customized programs.

1. Click on the parameter to be modified, the modification screen appears where the name of the parameter to be modified is shown and it is possible to increase or decrease the value using the + or – buttons or by scrolling the cursor to the right or left until reaching the value desired;

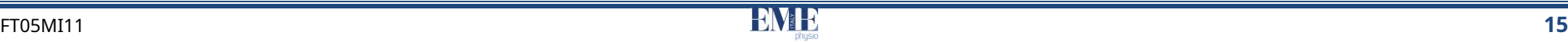

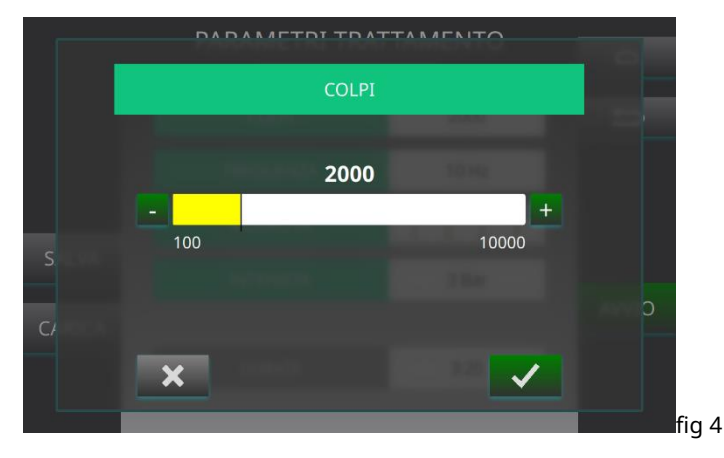

- 2. For the parameter**HITS**(number) increase or decrease the value using the + or buttons or by scrolling the cursor to the right or left until the desired value is reached (figure 4). It is possible to vary the URTI parameter between 10 and 10000.
	- or Click on**HE CONFIRMS**(green tick) to save the set value of the parameter and return to the main screen;
	- or Click on**BACKWARDS**(x gray) to cancel the parameter modification operation, you return to the main screen without having made any changes.

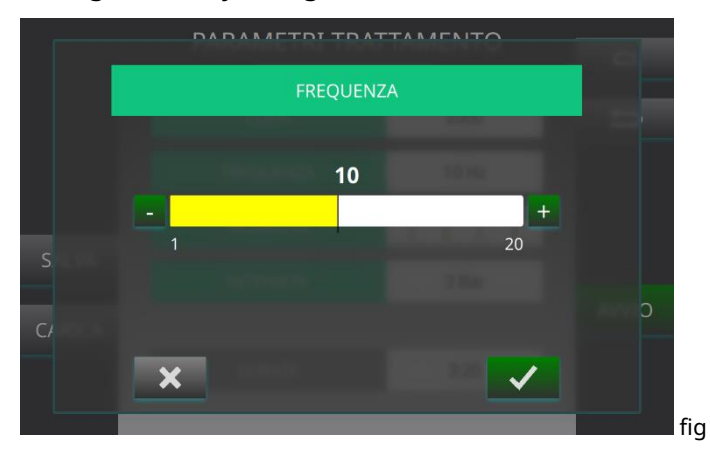

having made any changes. 3. For the parameter**FREQUENCY**(Hz) increase or decrease the value using the + or – buttons or by scrolling the cursor to the right or left until the desired value is reached (figure 5). It is possible to vary the FREQUENCY parameter between 1 and 20 Hz.

- or Click on**HE CONFIRMS**(green tick) to save the set value of the parameter and return to the main screen;
- or Click on**BACKWARDS**(x gray) to cancel the parameter modification operation, you return to the main screen without having made any changes.
- 4. For the parameter**MODE**change the mode using the + or buttons until you reach the desired one. This parameter represents the delivery mode of the shots emitted by the applicator handpiece during the

treatment, the choice is between 5 emission modes: SINGLE, CONTINUOUS, BURST, CONTINUOUS AUTO, BURST AUTO.

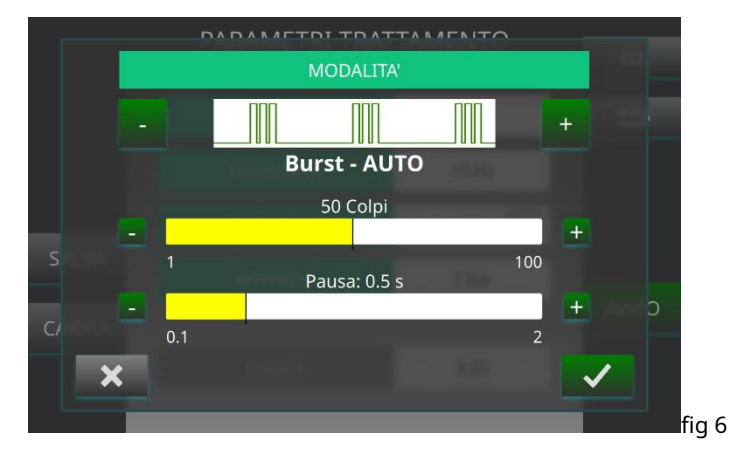

- By selecting the AUTO BURST and BURST delivery modes, other editable parameters appear on the screen (figure 6): SHOTS, i.e. the number of pulses that make up the burst (or train of pulses) and PAUSE (ms) (only in the AUTO BURST mode), i.e. the pause between consecutive bursts.
- By selecting the SINGLE delivery mode, the FREQUENCY parameter cannot be modified.
	- or Click on**HE CONFIRMS**(green tick) to save the set value of the parameter and return to the main screen;
- fig 5 or Click on**BACKWARDS**(x gray) to cancel the parameter modification operation, you return to the main screen without

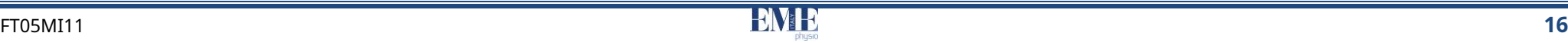

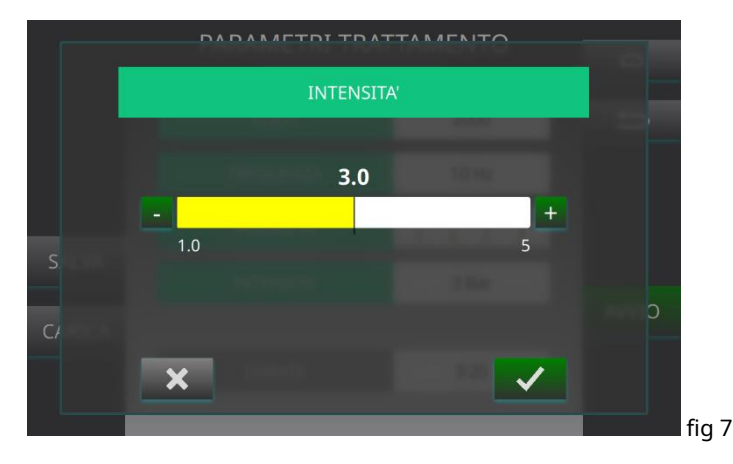

- 5. For the parameter**INTENSITY'**(Bar) increase or decrease the value using the + or – buttons or by scrolling the cursor to the right or left until the desired value is reached (figure 7). It is possible to vary the INTENSITY parameter between 1.0 and 5.0.
	- or Click on**HE CONFIRMS**(green tick) to save the set value of the parameter and return to the main screen;
	- or Click on**BACKWARDS**(x gray) to cancel the parameter modification operation, you return to the main screen without having made any changes.
- 6. For the parameter**DURATION**(minutes) is a parameter that cannot be modified directly but varies automatically as the number of IMPACTS, the frequency and the set MODE vary.<br>**AUTO BURST delivery MODE** To start

To save any changes made to the parameters and store a personalized therapy program:

1. Click the button**SAVE**;

NB: It is possible to save the protocols only in the INTERNAL MEMORY of the machine. It is not possible to store personalized treatments on the USB.

- 2. Type the name to assign to the created therapeutic program on the virtual keyboard; 5. or wait for the timer to reset which indicates that the treatment has been
- 3. Click on**HE CONFIRMS**(green tick) to continue with the program saving completed and then select the OK button. operation;
- or Otherwise, click on**BACKWARDS**(x gray) to cancel saving the therapeutic program, the screen with the modified treatment parameters will reappear;
- 4. To start the saved customized program, proceed as described in the START section.

When saving a new customized program, the software performs a check on the programs already present in the database.

If the therapeutic program has an already existing identifying name, the impossibility of saving the data with that specific name will be indicated unless you choose to overwrite the therapy:

- or Click**YES**to proceed with overwriting the therapy;
- or Click**NO**to cancel overwriting the therapy and enter a new name to assign to the created therapy program.

### <span id="page-18-1"></span>**START**

By clicking START it will be possible to start the treatment depending on the selected delivery mode.

Connect the applicator handpiece into the appropriate connector on the front panel of the machine.

- If you start the treatment without having connected the handpiece, an error message "HANDPIECE ERROR" appears on the screen which prevents the start of the treatment.

<span id="page-18-0"></span>delivering a treatment: **SAVE**

- 1. Place the applicator handpiece on the part to be treated;
- 2. proceed with the emission by initially pressing the trigger on the handpiece (or the pedal): this enables the emission autonomously;
- 3. At the end of the burst, the next pulse train is emitted automatically after a pause time set directly by the operator;
- 4. select STOP to end the treatment early,
- 

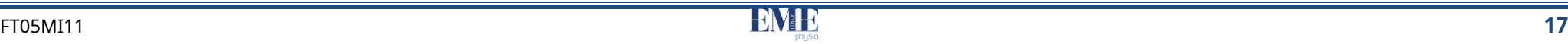

### **CONTINUOUS AUTO delivery MODE** To

#### start treatment:

- 1. place the handpiece on the part to be treated
- 2. touch the START button
- 3. proceed with the emission by initially pressing the trigger on the handpiece (or the pedal): this enables the autonomous emission of a succession of pulses set for the delivery of the treatment.
- 
- the pedal); 5. to resume treatment, press the applicator trigger (or the pedal) again;
- seen previously; 6. select STOP to end the treatment early,
- 7. or wait for the timer to reset which indicates that the treatment has been 6. select STOP to end the treatment early, completed and then select the OK button. 7. or wait for the timer to reset which indicates that the treatment has been

#### start treatment:

- 1. place the handpiece on the part to be treated;
- 2. touch the START button;
- 2. touch the START button; 3. proceed with the emission by continuously pressing and holding the trigger (or the pedal) on the handpiece: this enables the emission of the first train of pulses (burst);
- 4. At the end of the burst, the next pulse train is emitted automatically after a pause time set directly by the operator;
- 5. To suspend delivery between one burst and another, remove pressure on the completed and then select the OK button. applicator trigger (or on the pedal);
- 6. to resume treatment, keep the trigger pressed continuously, as already seen previously;
- 7. select STOP to end the treatment early,
- 8. or wait for the timer to reset which indicates that the treatment has been completed and then select the OK button.

### **CONTINUOUS delivery MODE** To

#### start treatment:

- 1. place the handpiece on the part to be treated;
- 2. touch the START button;
- 3. proceed with the emission by continuously holding down the trigger on the handpiece (or the pedal): this enables the emission in rapid succession of the pulses set for the delivery of the treatment;
- 4. to suspend delivery, press the applicator trigger (or the pedal); 4. to suspend delivery, remove pressure on the applicator trigger (or on
	- 5. to resume treatment, keep the trigger pressed continuously, as already
	-
- completed and then select the OK button. **BURST delivery MODE** To

#### **SINGLE delivery MODE** To start

#### treatment:

- 1. place the handpiece on the part to be treated;
- 
- 3. to proceed with the emission, press the trigger on the handpiece (or the pedal): this enables the emission of a single shot (or the pedal);
- 4. to fire new shots, press the trigger repeatedly;
- 5. select STOP to end the treatment early,
- 6. or wait for the timer to reset which indicates that the treatment has been

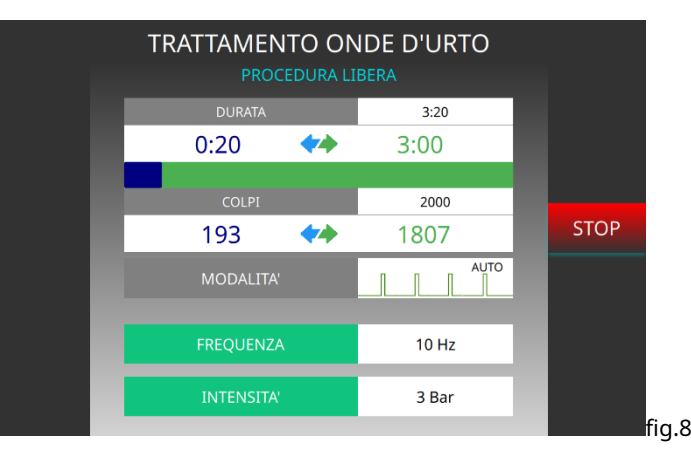

In each delivery mode, during treatment, shocks performed during therapy delivery and the time remaining until the end of therapy are displayed (figure 8). It is calculated based on:

- to the number of remaining pulses
- to the pulse frequency
- to the working method.

During the delivery of treatments it is possible to modify the FREQUENCY parameter except in the SINGLE delivery mode and the INTENSITY parameter.

### <span id="page-20-0"></span>**LOAD**

In this section it is possible to load a PROGRAM by choosing from the customized ones, following the instructions below:

- 1. Select**LOAD**from the FREE PROCEDURES screen in figure 3;
- 2. If necessary, scroll the list of therapies up or down using the appropriate side scroll bar;
- 3. Select the desired personalized program in the therapy list,
	- the button will appear (figure 9). Press the button to open the treatment;
- or Otherwise press the button**BACKWARDS**to return to the main screen. fig.8

At this point it is possible:

- or modify the processing data, proceeding as indicated in**EDIT**;
- or save any modified parameters by proceeding as indicated in **SAVE**;
- or start treatment, following the procedure**START**;
- or press the button **BACKWARDS** to go back to the main screen;

If you want to delete a personalized treatment:

- 7. press for a few seconds on the name of the selected treatment, a yellow button with a bin symbol will appear;
- 8. Pressing the button representing the trash bin leads to the appearance of two other symbols: a prohibition and an X (figure 9).

9. Press on the X to cancel or press on the prohibition to proceed with the deletion.

orPress the BACK button to return to the main screen.

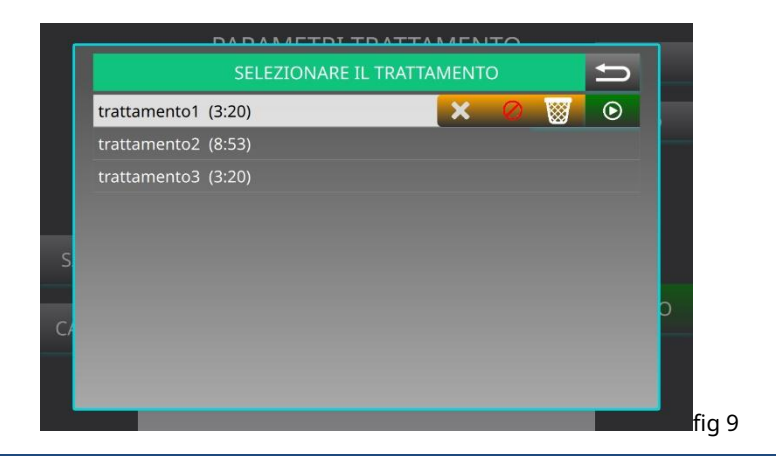

#### **PATHOLOGIES**

<span id="page-21-0"></span>Pressing the button**PATHOLOGIES**on the main screen (figure 2) allows access to the anatomical treatment area selection screen (figure 10).

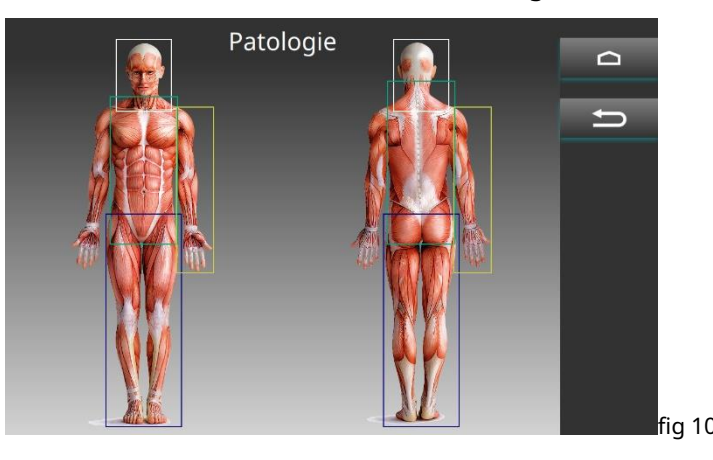

It will be sufficient to select one of the eight anatomical areas (delimited by colored boxes) in the human body shown on the display to then proceed with the selection of the anatomical area of interest.

The anatomical zones that can be selected are the following:  $10)$ .

- ✓ HEAD
- ✓ CHEST
- ✓ BACK
- ✓ UPPER LIMBS (FRONT and BACK)
- ✓ LOWER LIMBS (FRONT and BACK)

By selecting an anatomical area, the list of possible pathologies for the selected area is available and the associated therapeutic suggestion protocol can be loaded.

This is a list of pathologies containing i**preloaded programs**in the machine's internal memory.

To select an anatomical area and load the corresponding list of therapies, follow the instructions below:

#### 1. Select the key**PATHOLOGIES**;

2. In the image of the body shown on the display, select the anatomical treatment  $\frac{1}{2}$ area among those delimited by rectangles;

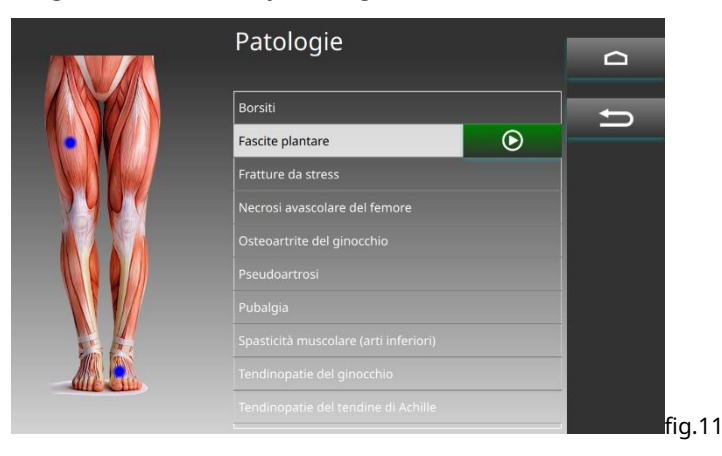

- 3. A screen appears containing a zoom of the selected treatment area in which the possible anatomical areas and the list of treatments associated with that area are highlighted by blue dots (figure 11):
- $f$ fig 10  $\hskip1cm$  4. Select the anatomical area by clicking directly on the blue dot;
	- 5. A list of therapeutic protocols available for that specific area appears;

6. Select the desired treatment and to open it press the button (figure  $\boxed{\odot}$ 

#### For each treatment it is possible:

- START the treatment by proceeding as indicated in the START section.

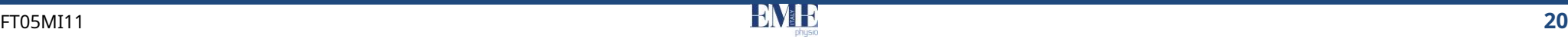

### **PATIENT DATA CREATE a CARD**

<span id="page-22-0"></span>Pressing the button**PATIENT DATA**on the main screen (figure 2) allows access to a screen containing a possible list of patient records.

When the device is turned on for the first time there is no list of patient cards, so move on to creating new patient cards by following the procedure described in "CREATE a CARD" (green "+" button).

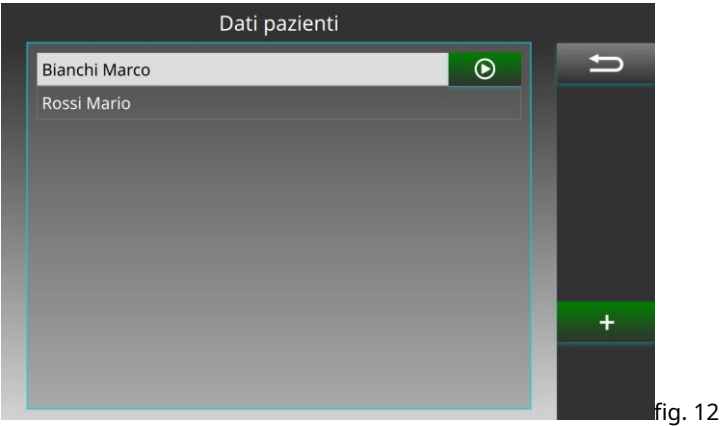

Once you have identified the patient card of interest (figure 12), select it and then

open it by pressing the OPEN button . At this point it is possible:

 $\odot$ 

OR START the PATIENT CARD previously saved in memory by pressing the

button;

网

OR DELETE PATIENT DATA by pressing the DELETE button

OR Access the list of treatments performed for that patient

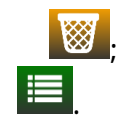

- <span id="page-22-1"></span>1. Select the button from the main menu (figure 3).**PATIENT DATA,** the screen in figure 11 appears;
- 2. Select the button**NEW SHEET**(green "+" button);
- 3. In the screen that appears, fill in the following fields: or

- or NAME (mandatory insertion) DATE
- or OF BIRTH
- or ADDRESS
- or TELEPHONE
- or E-MAIL
- or HISTORY
- or NOTE
- 4. Click on the item to insert;
- 5. Use the relevant commands to enter the data:
	- orBy selecting the fields SURNAME, NAME, ADDRESS, TELEPHONE, , HISTORY, NOTES type on a virtual keyboard to enter the requested information;
- 6. Click on SAVE (green tick) to save the new patient card; or

OR MODIFY PATIENT DATA by pressing the MODIFY button **the set of the set of the set of the rules** otherwise click**CANCEL**(red x) to cancel saving the new patient card.

> ; 7. The screen will appear in which the patient card with his treatment data will be displayed;

8. Click**BACKWARDS**to go back to the screen containing the list of patient records created.

At this point it is possible:

- or Modify the patient record and the corresponding data by continuing as described in the EDITING a RECORD section;
- or Open a patient card by pressing the OPEN button;

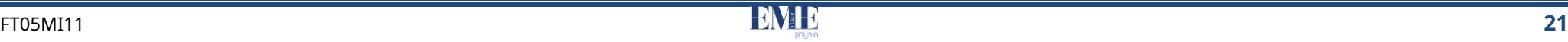

orDelete the displayed patient card by selecting the button**DELETE**; ▪ DATE OF BIRTH

#### <span id="page-23-0"></span>**OPEN a CARD**

- 1. Select the button from the main menu (figure 3).**PATIENT DATA**, the screen in figure 12 appears;
- 2. Tap the patient card you want to open and the button to open patient card will appear:  $\Theta$
- 3. Select**YOU OPEN**to open the patient card:

At this point it is possible:

- Start a FREE PROCEDURE treatment;
- 

When you perform a treatment for a patient, an icon remains visible at the bottom ones; left indicating the name and surname of the patient for whom you are performing the treatment. Once a patient card has been opened, to close it you need to press and hold the icon at the bottom left for a few moments and click on the prohibition symbol that appears.

- Load the list of recently performed treatments and start the treatment;
- Delete the selected patient card by clicking the button**DELETE CARD**, a window will appear asking you to select:
- or **Prohibition symbol**to confirm permanent deletion of the patient record
- or **X**to cancel the deletion of the patient card.

#### <span id="page-23-1"></span>**MODIFY a CARD**

- 1. Select the button from the main menu (figure 3).**PATIENT CARDS**, the screen in figure 12 appears;
- 2. Tap the patient card you want to open;
- 3. Select**YOU OPEN**to open the patient card;
- 4. Select**EDIT**
	- orchanges may be made to the following data:
		- **SURNAME**
		- **FIRST NAME**
- 
- **ADDRESS**
- **TELEPHONE**
- E-MAIL
- **HISTORY**
- **NOTE**

▪

5. Click on the item to modify;

- 6. Use the relevant commands to make the changes:
- Start treatment for PATHOLOGIES; 7. click**SAVE**(green tick) to save the modified data by overwriting the old
	- 8. After a few seconds, the modified patient card screen will appear with his treatment data.

### **SETTINGS**

<span id="page-23-2"></span>By pressing the SETTINGS button, the screen in figure 13 appears.

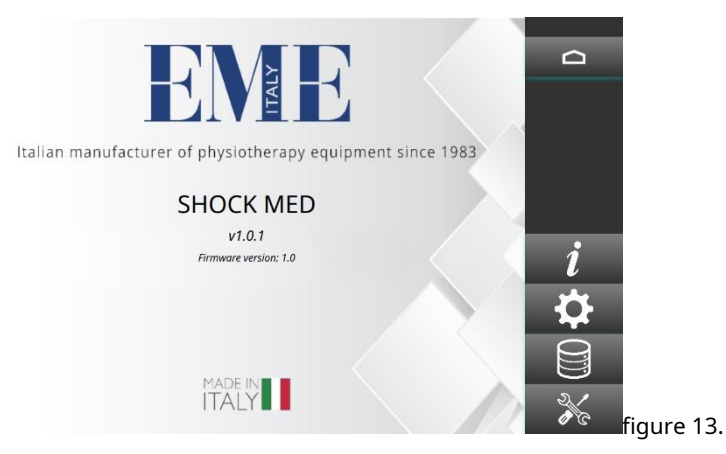

 $\boxdot$ 

On the screen you can view the software and firmware version.

From this screen you can:

- or Access the device SETTINGS Access the
- or treatment HISTORY

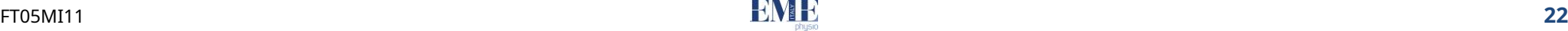

orAccess the section dedicated to the MAINTENANCE of the device  $\frac{1}{2}$  By pressing the GENERAL button you can:

It allows you to modify and save the basic general settings in the internal memory which will be recalled automatically every time the machine is turned on. To change the access code proceed as follows: 1.

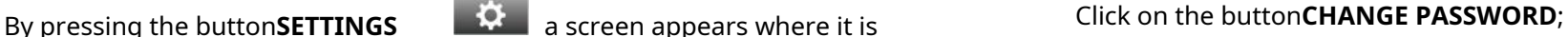

− **TONGUE**

By pressing the LANGUAGE button you can select the machine's language settings.

confirm (green tick). To select the desired language:

1. Click directly on the flag representing the language of interest and press CONFIRM;

The selected language will be automatically enabled: all machine messages and commands will be displayed in the chosen language.

By selecting the DATE/TIME button you can adjust the machine's date and time: 1. Select the HANDPIECE MAINTENANCE button and enter: or

- 1. Press the "+" or "-" buttons to adjust the day, month, year, hours and minutes. Then press SET DATE/TIME to confirm.
- − **SOUND** each Kit:

By selecting the SOUND button you can change the volume of the machine sounds (screen touch sound, system sounds, treatment sounds).

#### <span id="page-24-1"></span>**HISTORICAL**

The history section contains a list of all the treatments carried out with the machine, identifying the date and time.

### <span id="page-24-2"></span>**DEVICE MAINTENANCE**

In this section it is possible to modify some machine settings by pressing on GENERAL or access information on SHOCK MED maintenance using the SHOCK MED MAINTENANCE button.

- <span id="page-24-0"></span>**SETTINGS** • Enable or disable the password using the appropriate switch;<br>
• Changing your login password:
	-

- possible to select: 2. Type the current password using the numeric keypad on the screen and click confirm (green tick);
	- 3. Type the new access password and click confirm (green tick);
	- 4. To confirm the new password, type it for the second time and click

Entering the new password will be confirmed on the screen with the message "PASSWORD CHANGED".

By pressing the button**MAINTENANCE SHOCK MED**it is possible to view the total strokes delivered by the handpiece and the device.

<sup>−</sup> **DATE HOUR** Furthermore, every time you change the gun's Interchangeable Kit, you must proceed as described below:

> or MAINTFNANCF KIT CODE ENTER KIT SERIAL NUMBER ENTER

NB: Both information are supplied with the interchangeable Kit and are specific to

2. Press confirm (green tick) to proceed or cancel (orange button) to cancel.

3. After confirming the HANDPIECE COUNTER is automatically reset.

### **EXECUTION OF THE TREATMENT MAINTENANCE**

<span id="page-25-0"></span>The surface of the area to be treated must be sprinkled with a rather generous layer of "GEL" contact substance (interface that favors the acoustic conduction of ultrasound energy).

The distribution of the radiant energy must take place by means of a massage, i.e. by moving the radiating head on the treated part, in order to respect the principle of "equal distribution of the energy dose".

cloth moistened with hot water, or using non-flammable cleaning liquids. Loading a treatment is performed as described in the FREE PROCEDURE sections. When the window relating to the chosen work program appears on the display, press the START button to activate its delivery.

It is also possible to clean the front control panel in the same way. The proposed memorized programs are the result of the operational experience gained over years of support from professionally expert users and will be useful as a guiding suggestion for starting the treatment. The possibility of modifying the parameters according to the operator's needs guarantees versatility of use that is essential in medical contexts.

- **INSERTED THE DISPENSING HEAD.**
- $\triangleright$  **IT IS STRICTLY FORBIDDEN TO REMOVE THE ELECTRICAL/PNEUMATIC be replaced. CONNECTOR OF THE APPLICATOR WITHOUT FIRST DRAINING THE PNEUMATIC CIRCUIT. Then TURN OFF the device with the main switch and wait 10 seconds for the pneumatic discharge. This procedure is introduced to safeguard the integrity of the O-Ring inserted into the connector.**

**DAMAGES SUFFERED BY THE MACHINE UNDER THESE CONDITIONS ARE NOT COVERED WITH WARRANTY. EXECUTE: •** Clean the barrel from bullet debris:

<span id="page-25-1"></span>The SHOCK MED shock wave therapy machines do not require any particular maintenance operations, other than periodic maintenance and cleaning of the applicator kit and applicator handpieces, with the aim of ensuring the best operating conditions, to guarantee the effectiveness of the treatment and patient safety.

No special intervention is required in the event of a medical device failure, but only normal maintenance/repair work .

The external cleaning of the appliance must be done exclusively with a soft

Do not place objects that produce heat or contain water or other liquids on the machine.

Do not place the machine near machines that produce high intensity electric, magnetic or electro-magnetic fields.

**IMPORTANT** Replacing the interchangeable kit is recommended starting from 900,000 shots, to avoid losing the effectiveness of the treatment. In fact, once the delivery of 900,000 shots has ➢ **NEVER OPERATE THE HANDPIECE BEFORE HAVING CORRECTLY** been reached, every time you turn it on, the message "please order a new kit" is displayed. .

Upon reaching 1,000,000 the message changes warning that the Kit needs to

The handpieces/applicators, especially the treatment head, must be periodically cleaned withwater and denatured alcohol.

Carefully store the handpieces/applicators at the end of each treatment.

Maintenance of the applicator kit, using the supplied brush, allows you to:

- 
- Lubricate the bullet slide barrel to avoid friction and air leaks.

The applicator kit must be maintained**every two weeks**, using the brush supplied with the device.

The brush must be inserted halfway up the barrel for a minimum of 4/5 times until it becomes easy to insert the brush inside the barrel. Then gradually increase the insertion depth of the brush until it reaches the bottom of the barrel, and repeat the operation a minimum of another 4/5 times.

Contact EME srl authorized centers for information on original separable components and spare parts.

Do not immerse the machine in water.

After any external cleaning of the box, dry all parts perfectly before putting the appliance back into operation.

Under no circumstances should the appliance be dismantled for cleaning or inspection purposes.

There is no need to clean the SHOCH MED machines internally, and in any case this operation must be carried out exclusively by specialized and authorized EME srl technical personnel.

The useful life of the device is 10 years.

To guarantee the safety and correct functioning of the equipment, the following maintenance program must be respected.

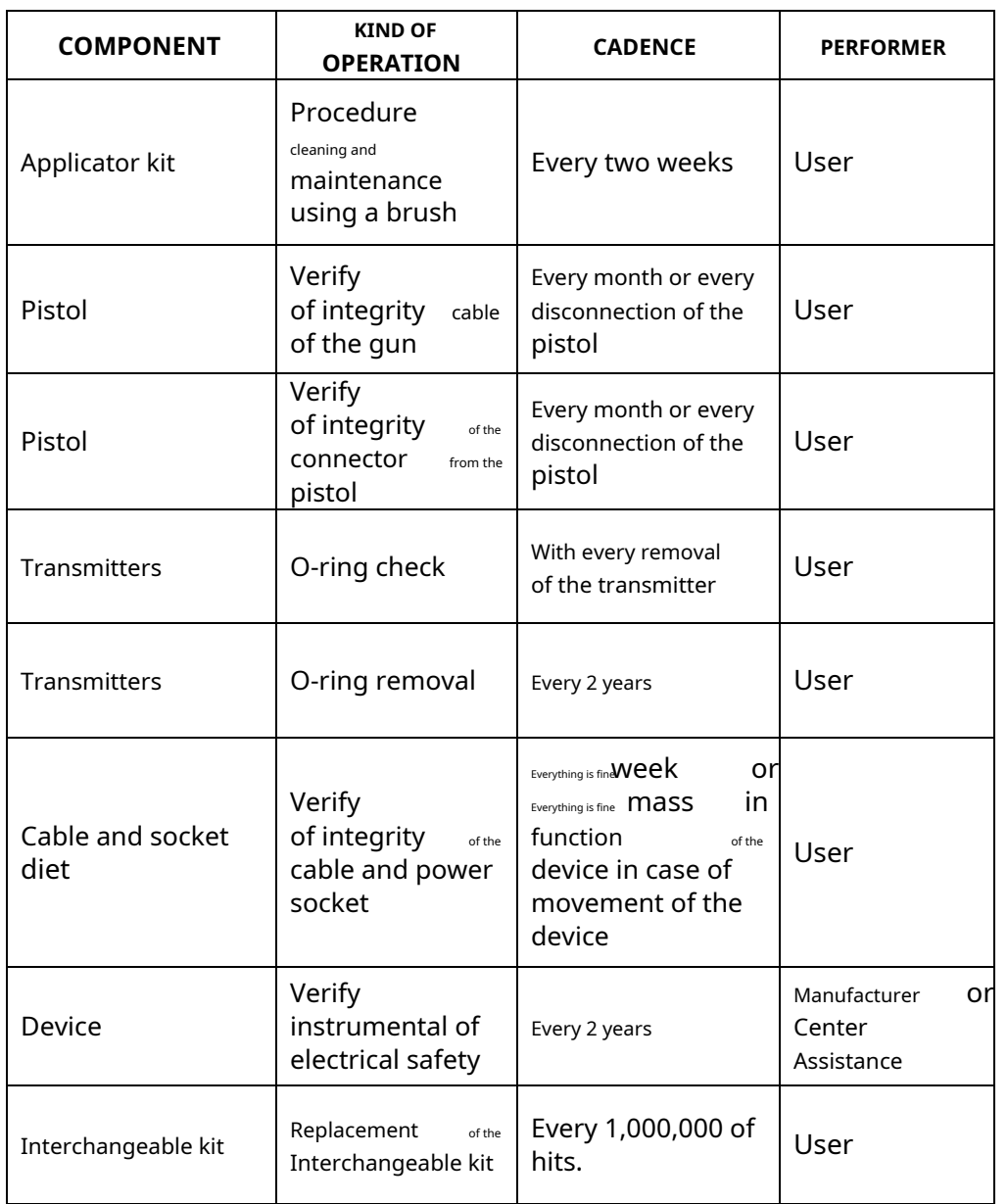

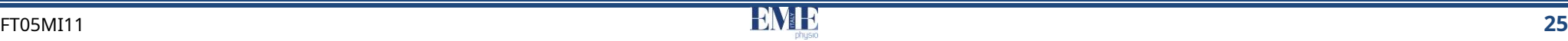

The device must be sanitized periodically. Disconnect the power plug from the outlet.

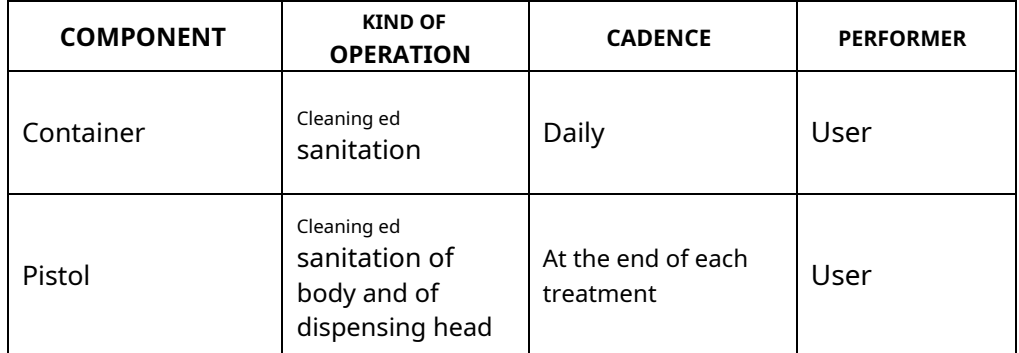

### **OPERATIONAL PROBLEMS**

<span id="page-27-0"></span>The SHOCK MED shock wave therapy machines have been designed and built adopting advanced technological solutions, quality components, for continuous use that is always efficient and reliable.

However, should any problems arise during operation, we recommend that you consult the following guide before contacting an authorized assistance centre.

When the conditions listed below occur, disconnect the appliance from the electrical system and contact the EME srl technical assistance service:

- the rear power cable or integrated module is worn or damaged;
- liquid has entered the appliance;
- the appliance has been exposed to rain.

### **Sanitization Method ELECTROMAGNETIC INTERFERENCE**

<span id="page-27-1"></span>The SHOCK MED shock wave therapy devices have been designed and built in compliance with the current ELECTROMAGNETIC COMPATIBILITY DIRECTIVE 2014/30/EU, with the aim of providing reasonable protection from harmful interference in residential, civil and healthcare installations.

The CE marking covers conformity regarding this directive

All the necessary measurements and checks were carried out at the internal Test, Measurement and Inspection Laboratory (LPMC) of EME srl and at specialized external centres. Upon request, customers are given the opportunity to view the reports relating to EMC measurements within the company.

Based on their operating principle, these devices do not generate significant radio frequency energy and have an adequate level of immunity to radiating electromagnetic fields: in these conditions, harmful interference cannot occur with radioelectric communications, with the operation of electromedical equipment used for monitoring, diagnosis , therapy and surgery, the operation of electronic office devices such as computers, printers, photocopiers, faxes, etc. and to any electrical or electronic equipment used in such environments, provided that they comply with the ELECTROMAGNETIC COMPATIBILITY directive.

In any case, to prevent any interference problem, it is advisable to operate any therapy device sufficiently distant from critical equipment for monitoring patients' vital functions and to use caution in therapeutic applications on patients with cardiac pacemakers.

<span id="page-28-0"></span>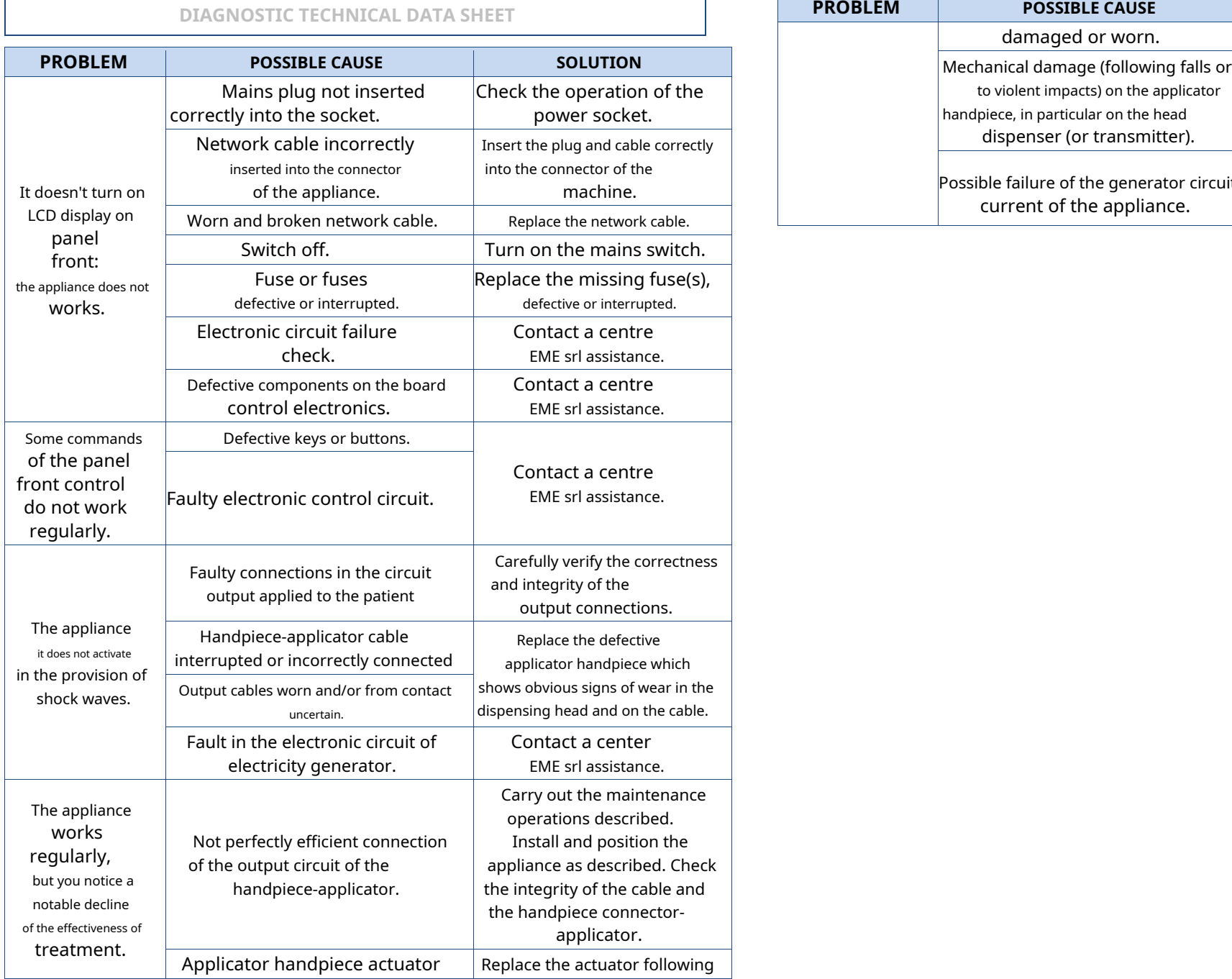

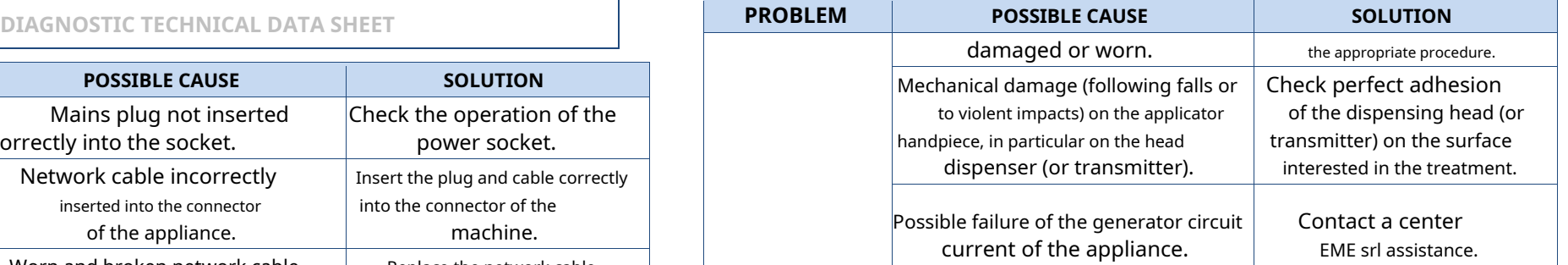

<span id="page-29-0"></span>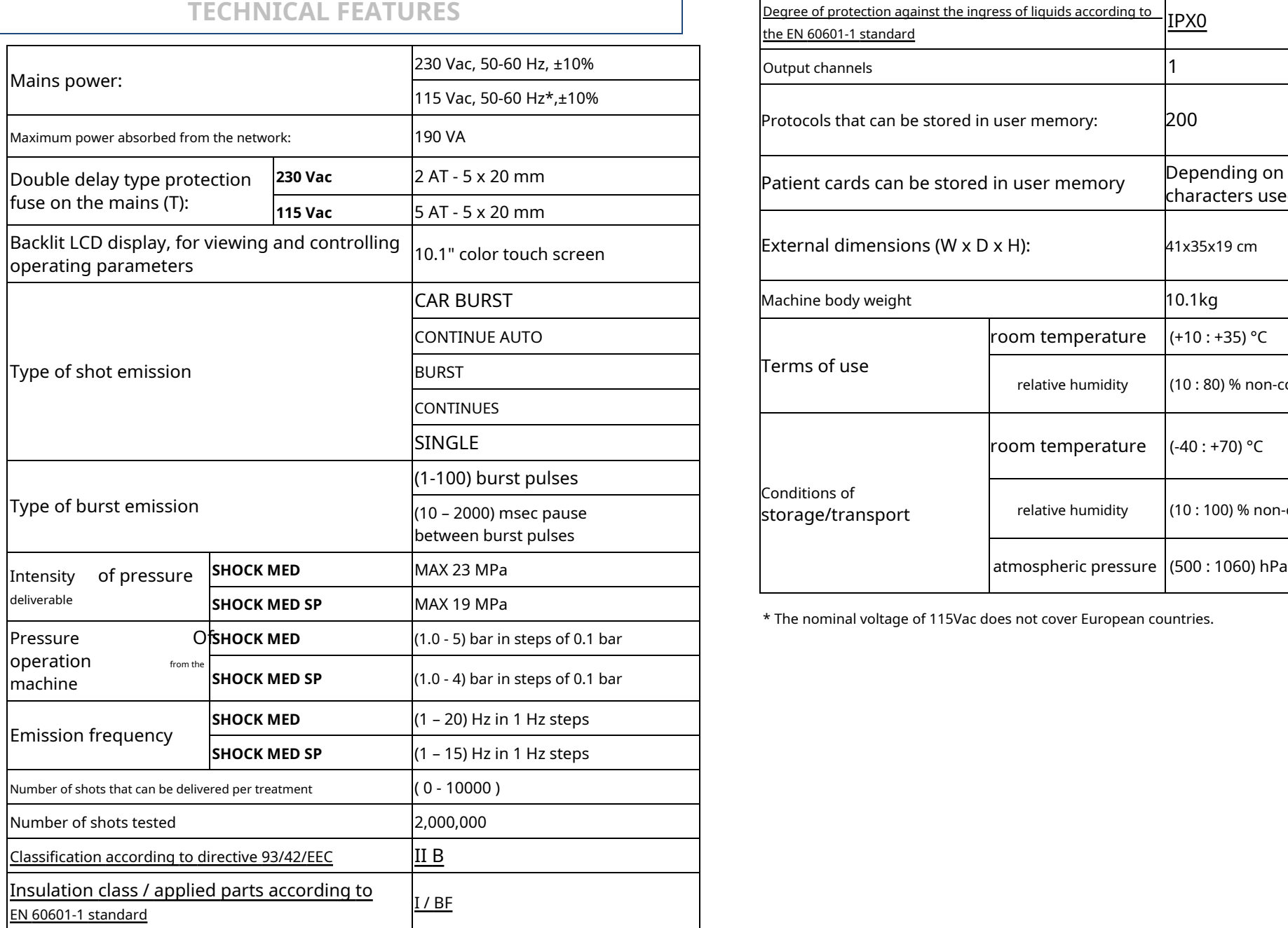

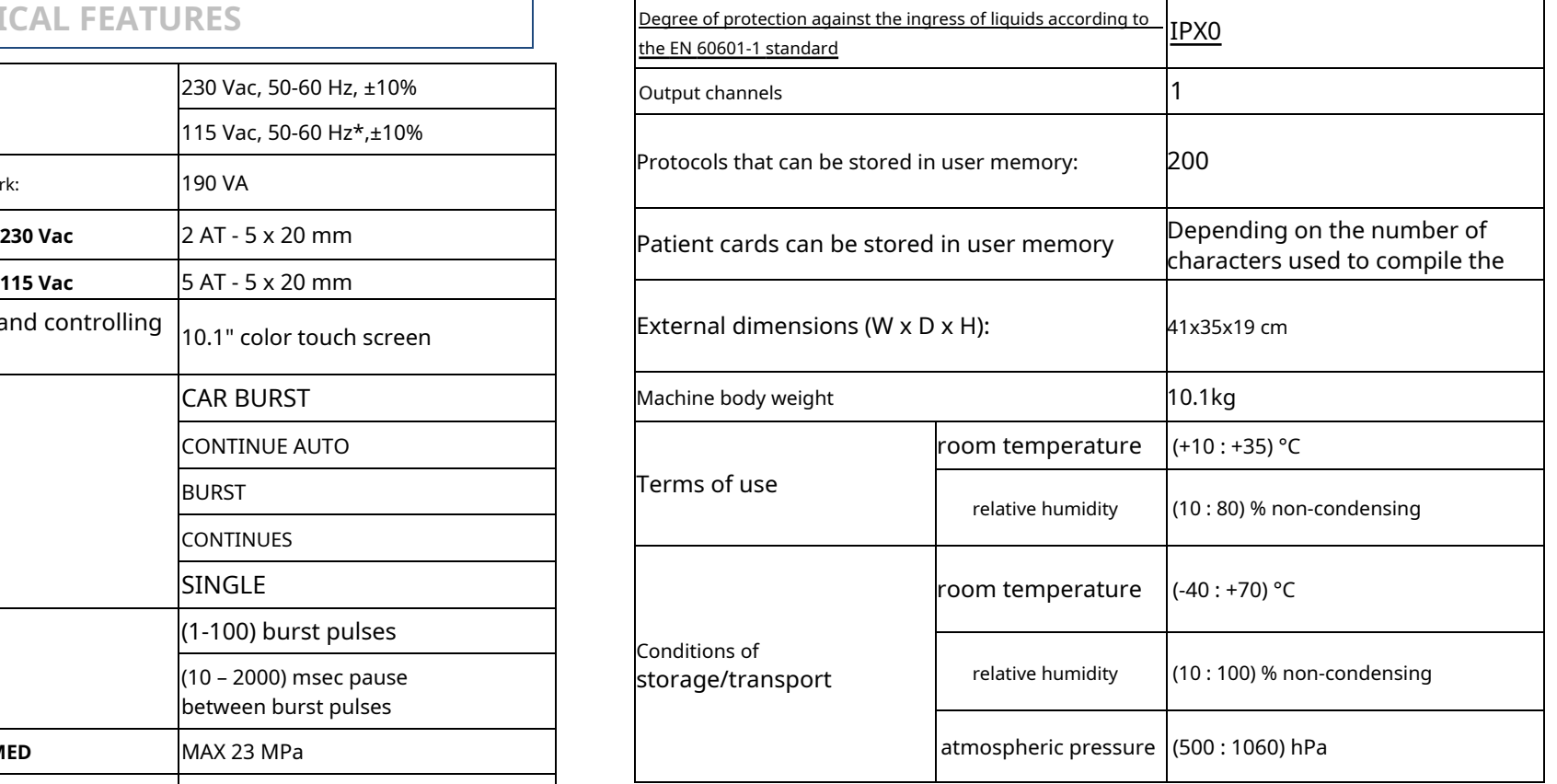

\* The nominal voltage of 115Vac does not cover European countries.

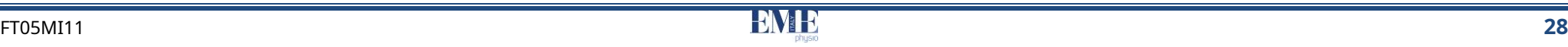

### <span id="page-30-1"></span><span id="page-30-0"></span>**Appendix A - ENVIRONMENTAL PROTECTION**

The SHOCK MED shock wave therapy devices, compatibly with operational and safety requirements, have been designed and built to have a minimal negative impact on the environment.

The criteria followed are those of minimizing the amount of waste, toxic materials, noise, unwanted radiation and energy consumption.

Careful research into optimizing machine performance guarantees a significant reduction in consumption, in harmony with energy saving concepts.

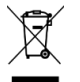

This symbol indicates that the product must not be disposed of with other household waste.

The user must dispose of the equipment to be scrapped by taking it to the designated collection center for the subsequent recycling of electrical and electronic equipment.

### <span id="page-30-2"></span>**Appendix B – LABELS**

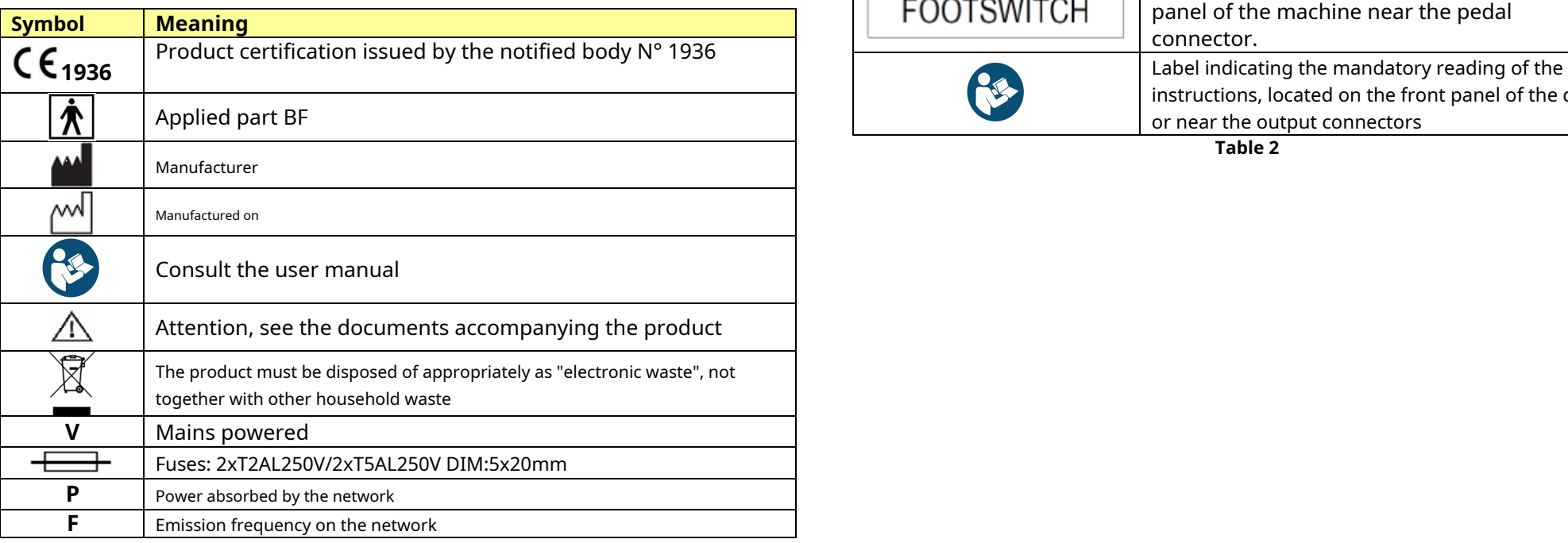

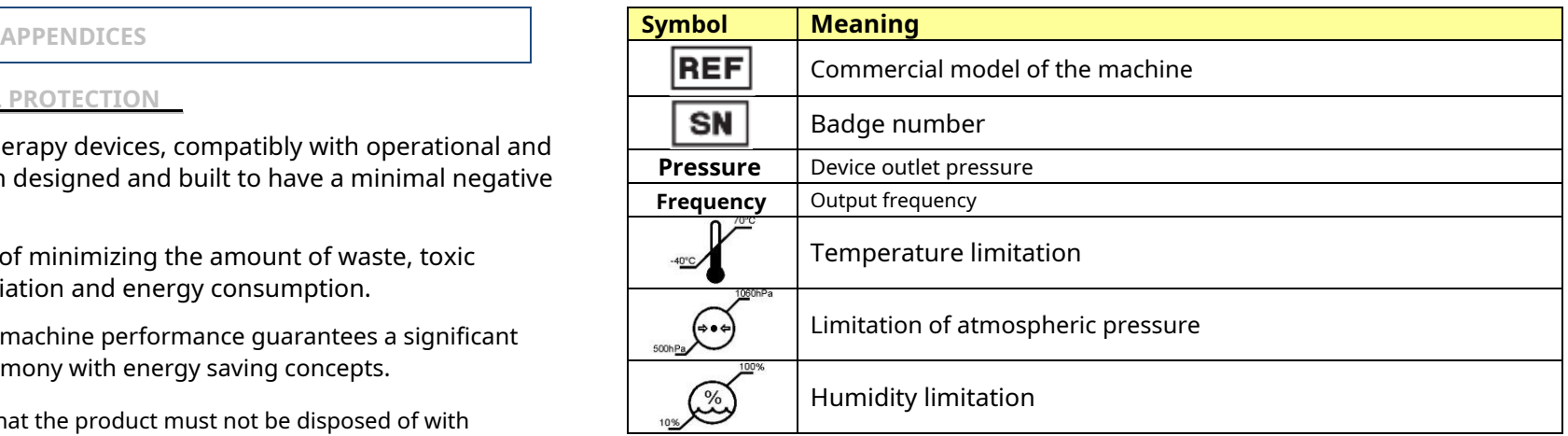

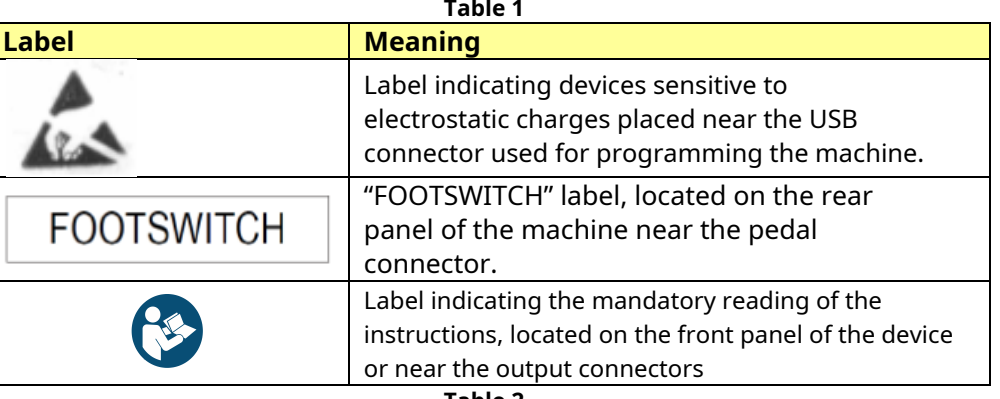

**Table 2**

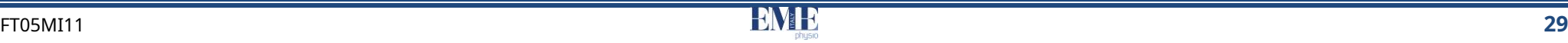

### <span id="page-31-0"></span>**Appendix C – LIST OF THERAPEUTIC SUGGESTIONS**

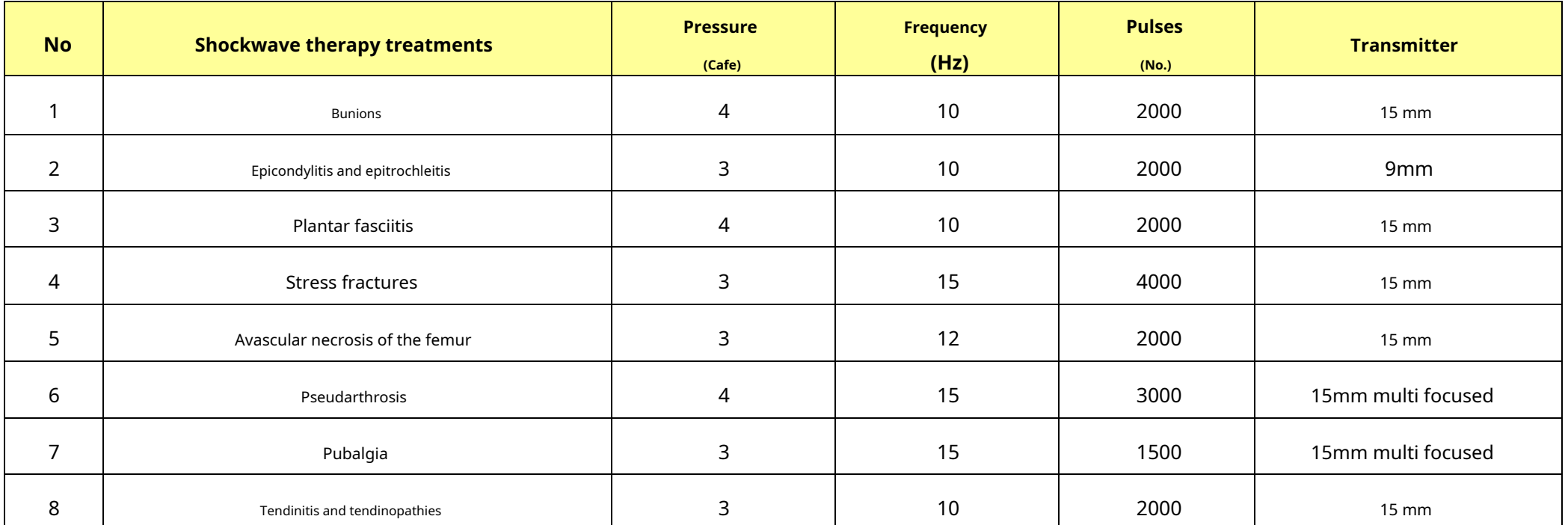

**Note**: In the veterinary field, treatments are provided as in the human field; its use is mainly aimed at pathologies of the musculoskeletal system.

### <span id="page-32-0"></span>**Appendix D – ELECTROMAGNETIC COMPATIBILITY TABLES**

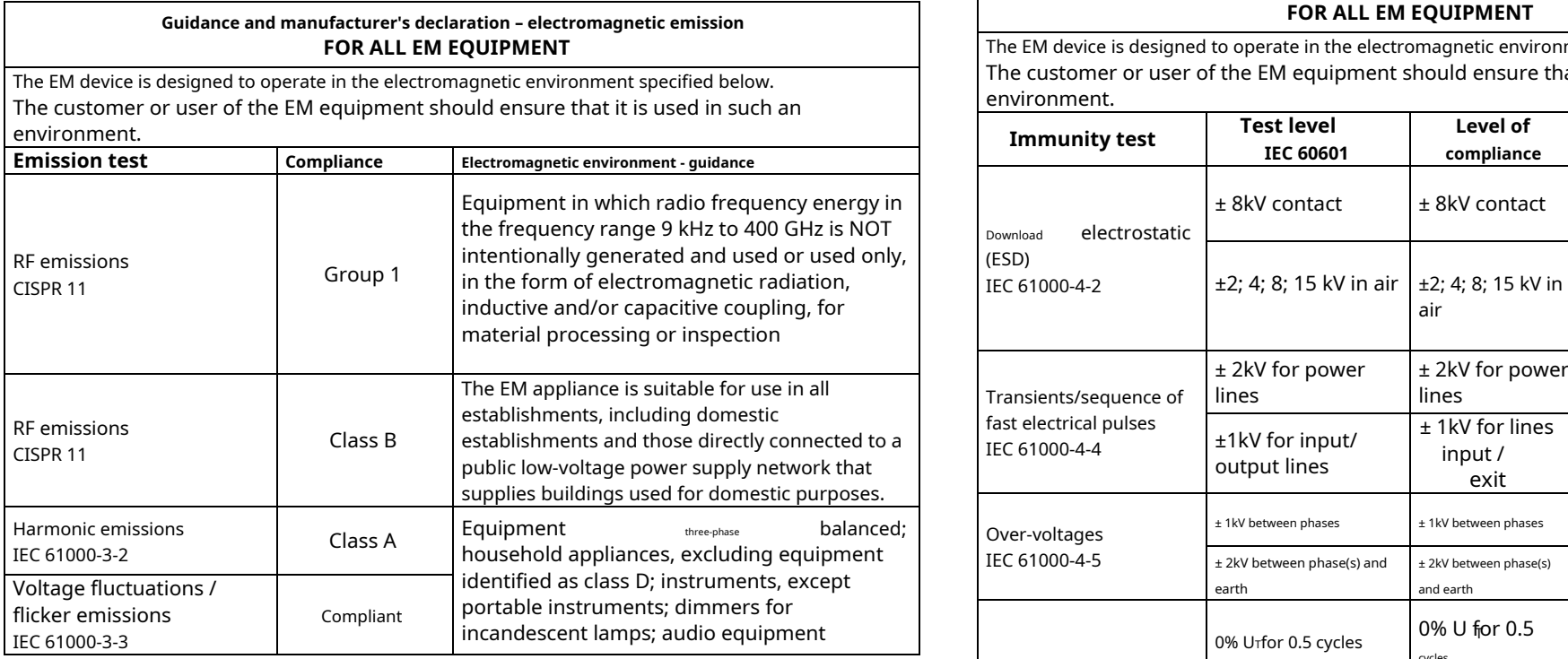

#### **Guidance and manufacturer's declaration – electromagnetic immunity FOR ALL EM EQUIPMENT**

**FOR ALL EM EQUIPMENT** The EM device is designed to operate in the electromagnetic environment specified below. The customer or user of the EM equipment should ensure that it is used in such an environment.

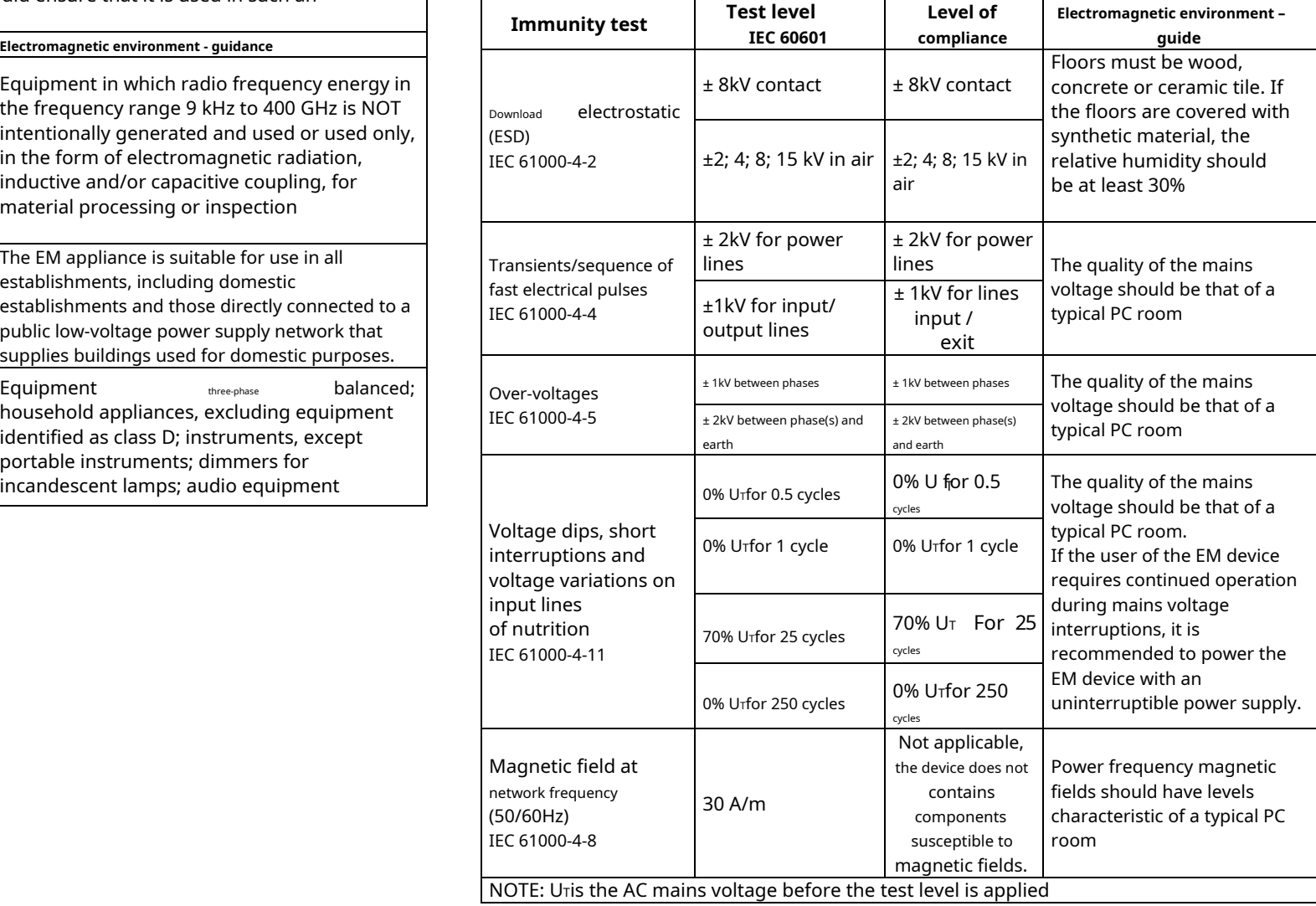

**Guidance and manufacturer's declaration – electromagnetic immunity** The EM device is designed to operate in the electromagnetic environment specified below. The customer or user of the EM equipment should ensure that it is used in such an

environment. Portable and mobile RF communications equipment should be used no closer to any part, including cables, than the recommended separation distance calculated from the equation applicable to the frequency of the transmitter.

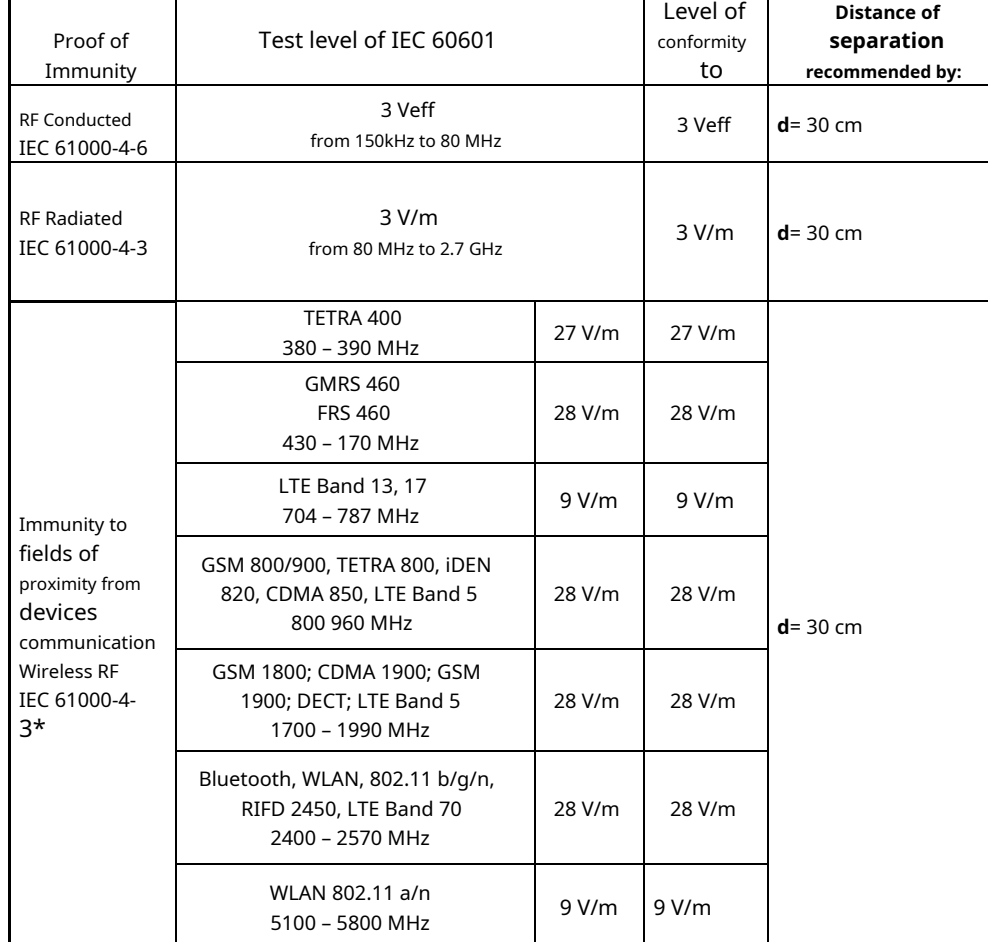

SHOCK MED model: SW version: 1.0.1 FW version: 1.0

SHOCK MED SP model: SW version: 1.0.1dep FW version: 1.0

### **SHOCK WAVE ACTUATOR REPLACEMENT PROCEDURE**

<span id="page-34-0"></span>Tools: 1 replacement kit, 1 knob wrench and 1 actuator removal wrench.

**WARNING**:Before proceeding with the replacement of the kit it is necessary to turn off the machine with the main ON/OFF switch positioned at the rear. **!**

**ATTENTION!**: The EME warranty does not cover any damage due to negligence in replacing the kit.

#### **IMPORTANT: NEVER OPERATE THE HANDPIECE BEFORE HAVING CORRECTLY INSERTED THE DISPENSING HEAD**.

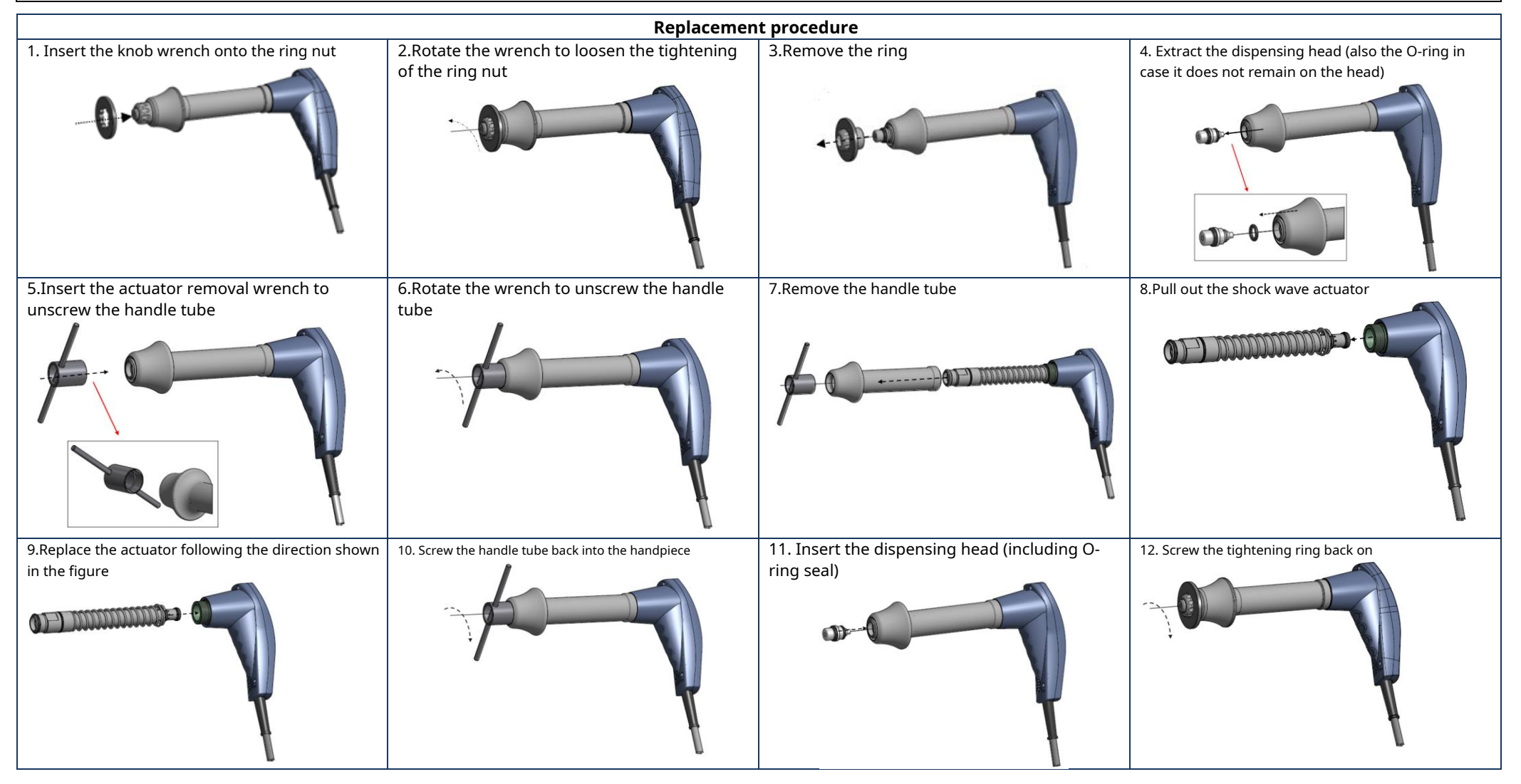

13.The handpiece is ready for delivery again.

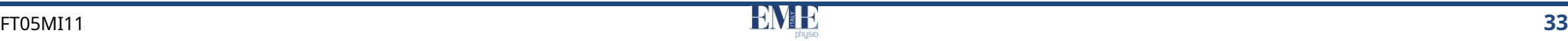

### **TRANSMITTER REPLACEMENT PROCEDURE**

<span id="page-35-0"></span>Tools: 1 Replacement Kit, 1 Knob Wrench.

**WARNING**:Before proceeding with the replacement of the transmitter it is necessary to turn off the machine with the main ON/OFF switch positioned at the rear. **!**

**ATTENTION!**: The EME warranty does not cover any damage due to negligence in replacing the transmitter.

**IMPORTANT: NEVER OPERATE THE HANDPIECE BEFORE HAVING CORRECTLY INSERTED THE DISPENSING HEAD**.

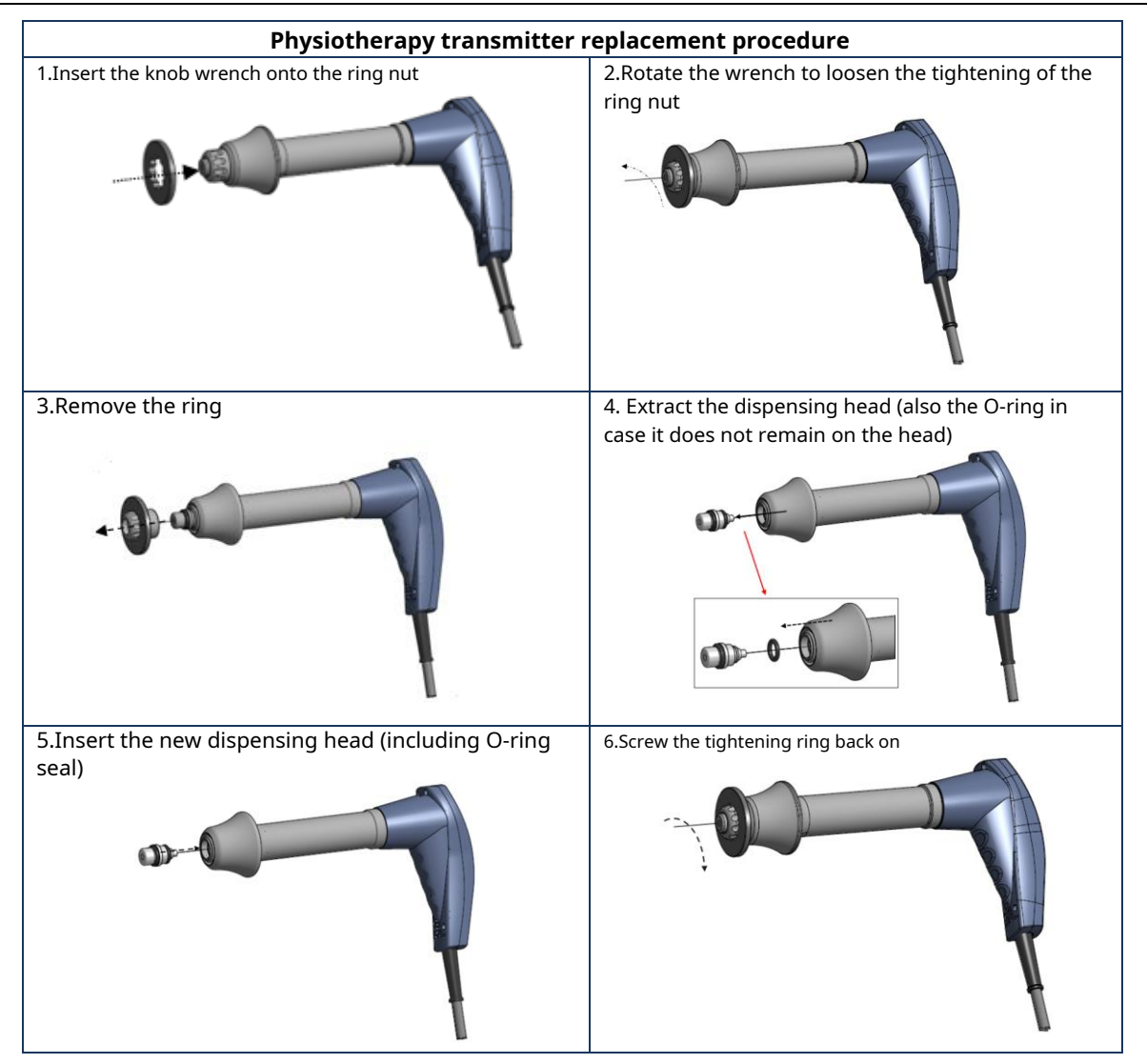

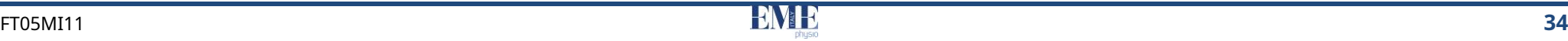

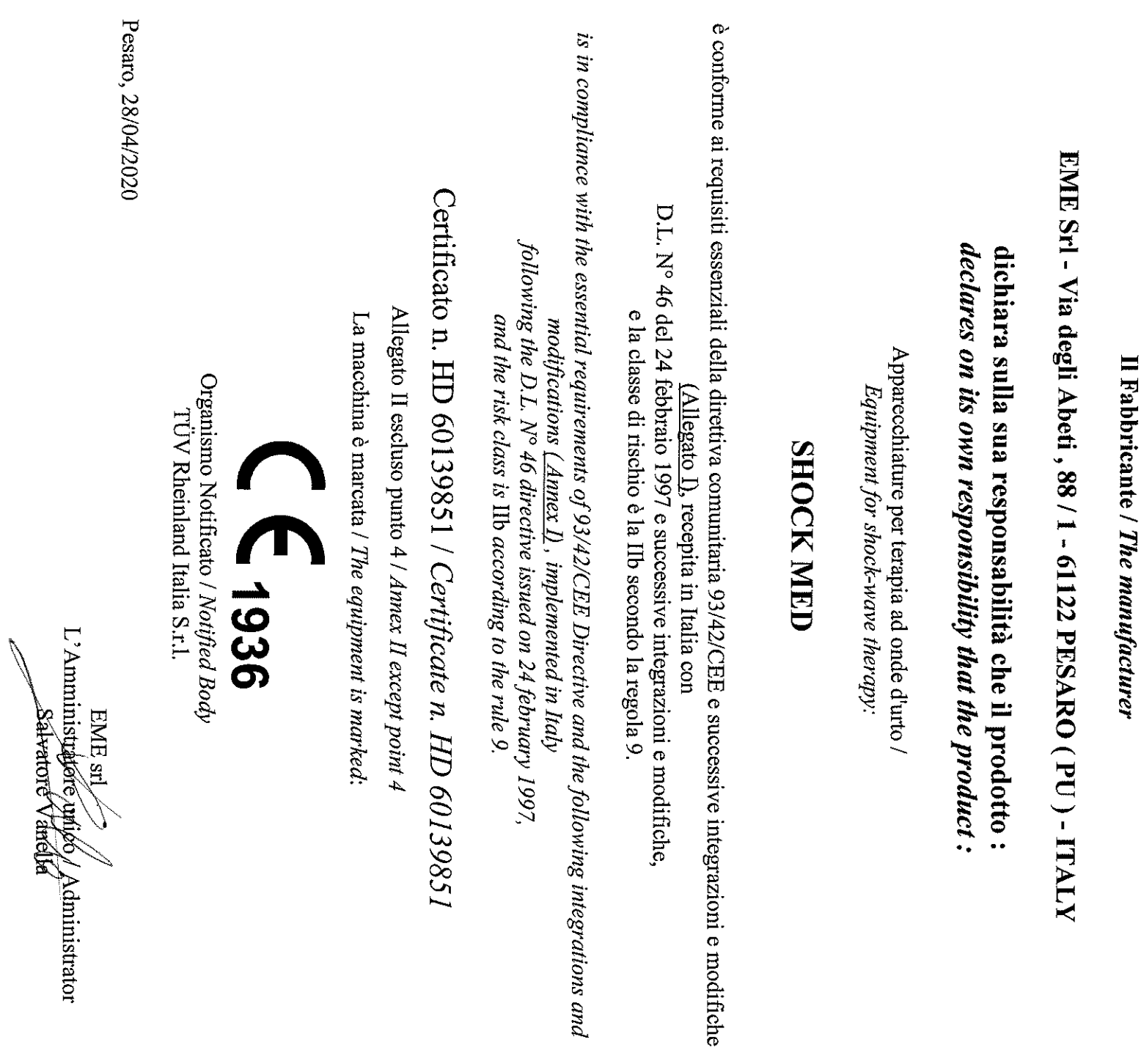

SUI DISPOSITIVI MEDICI

Aesthetic & Medical Technologies

ОЛ МЕРІСАL DEVICES

СОЛҒОRМІТҮ ТО ТНЕ<br>93/42/СЕЕ DIRECTIVE

DECLARATION OF

DICHIARAZIONE DI<br>CONFORMITÀ ALLA<br>DIRETTIVA 93/42/CEE

 $\overline{\mathcal{L}}$ 

 $\overline{\bullet}$ 

**TIALY** 

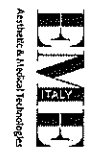

DC DM RF rev. 8-22/12/2015

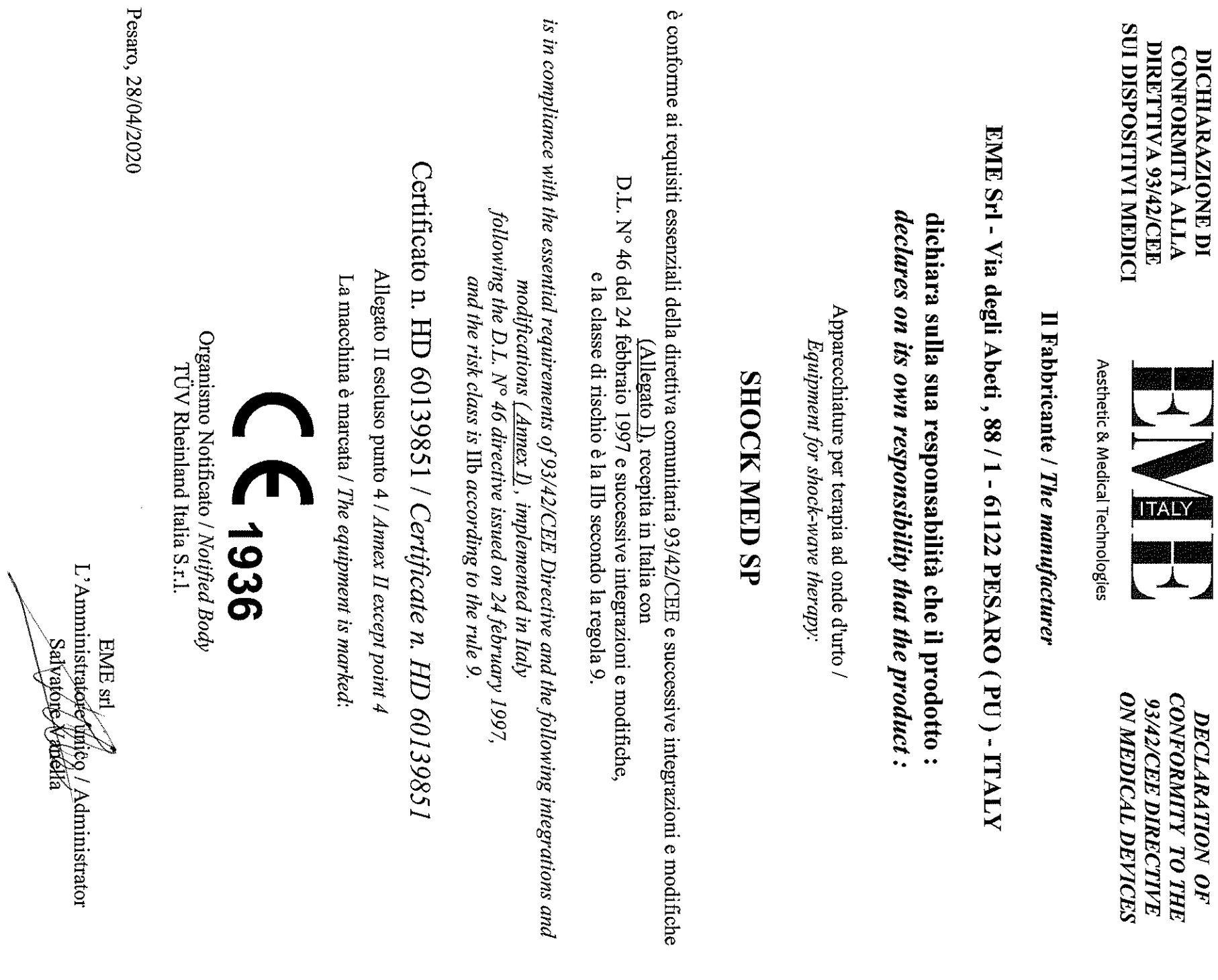

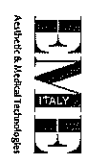

DC DM RF rev. 8-22/12/2015

# $\circledR$ **TALY**

Italian manufacturer of physiotherapy equipment since 1983

**EME Srl** Via degli Abeti, 88/1, Pesaro (PU) 61122 ITALY T. +39 0721 400791 - F. +39 0721 26385 **info@eme-srl.com www.eme-srl.com**

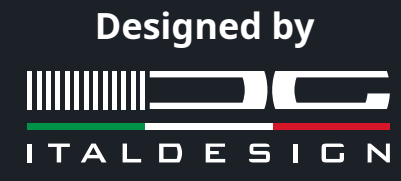